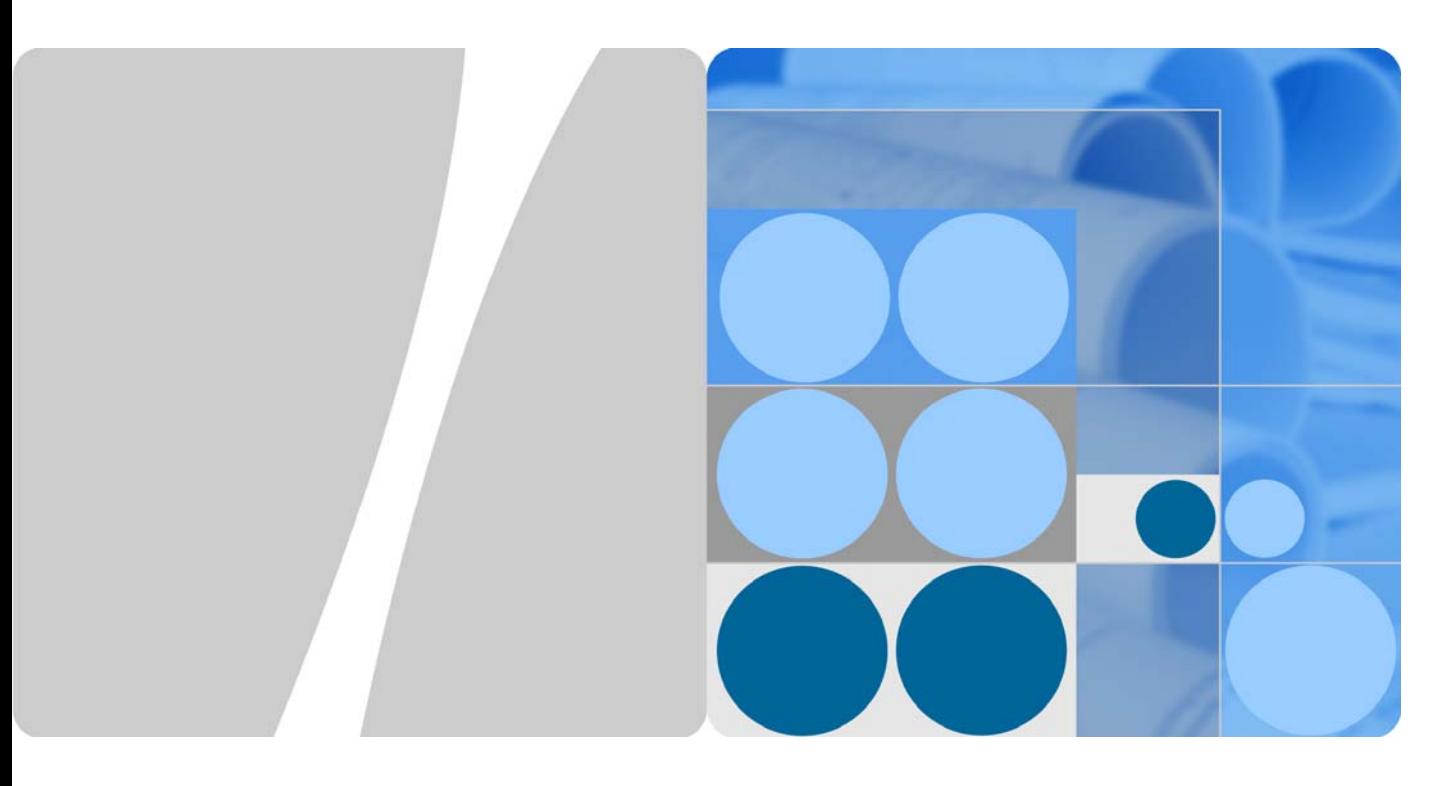

# **eLTE2.2 eA660 Series CPE**

# **User Guide**

**Issue 01 Date 2013-10-30**

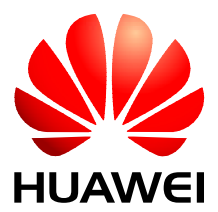

**HUAWEI TECHNOLOGIES CO., LTD.** 

### **Copyright © Huawei Technologies Co., Ltd. 2013. All rights reserved.**

No part of this document may be reproduced or transmitted in any form or by any means without prior written consent of Huawei Technologies Co., Ltd.

### **Trademarks and Permissions**

and other Huawei trademarks are trademarks of Huawei Technologies Co., Ltd.

All other trademarks and trade names mentioned in this document are the property of their respective holders.

### **Notice**

The purchased products, services and features are stipulated by the contract made between Huawei and the customer. All or part of the products, services and features described in this document may not be within the purchase scope or the usage scope. Unless otherwise specified in the contract, all statements, information, and recommendations in this document are provided "AS IS" without warranties, guarantees or representations of any kind, either express or implied.

The information in this document is subject to change without notice. Every effort has been made in the preparation of this document to ensure accuracy of the contents, but all statements, information, and recommendations in this document do not constitute a warranty of any kind, express or implied.

### Huawei Technologies Co., Ltd.

Address: Huawei Industrial Base Bantian, Longgang Shenzhen 518129 People's Republic of China

Website: http://www.huawei.com

Email: support@huawei.com

# **About This Document**

### **Overview**

This document describes the hardware, functions, installation, configuration, operation and maintenance (OM) of the eA660 series customer premises equipment (CPE).

## **Product Version**

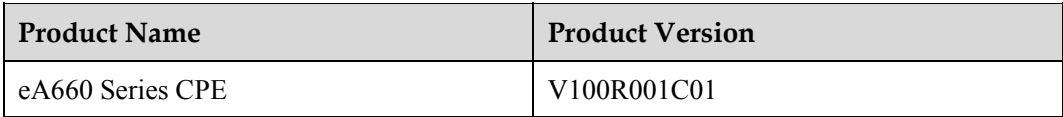

### **Intended Audience**

This document is intended for:

- $\bullet$  System engineers
- Product engineers
- Technical support engineers

# **Change History**

### **Issue 01 (2013-10-30)**

This is the first commercial release.

# **Contents**

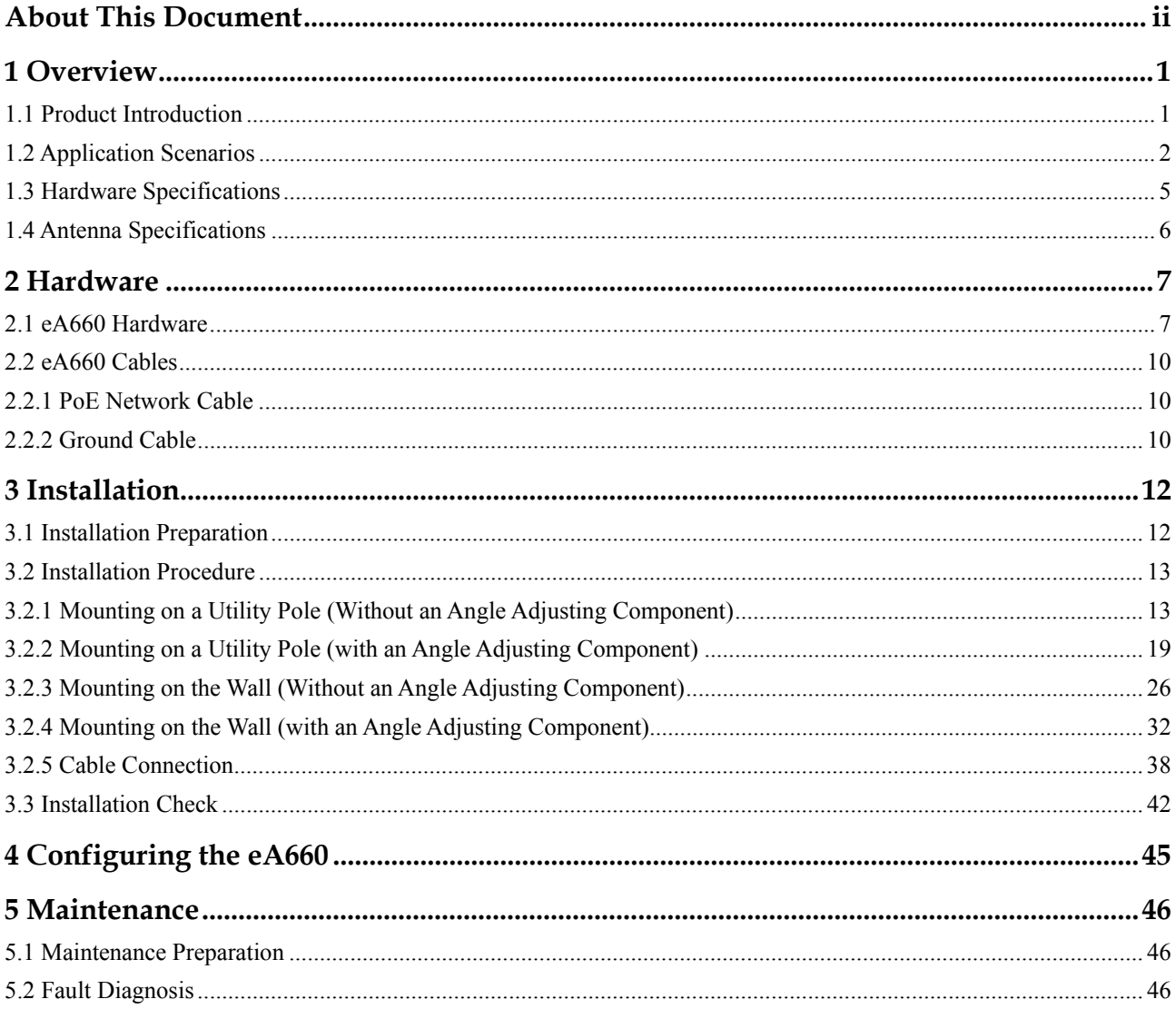

# **1 Overview**

# **1.1 Product Introduction**

HUAWEI eA660 is a piece of customer premises equipment (CPE) that functions as the long term evolution (LTE) wireless gateway. It implements the conversion between LTE wireless data and wired Ethernet data and supports data backhaul. The eA660 series can be used independently and deployed outdoors.

The eA660 supports the LTE R8 standards and provides the following services:

 $\bullet$  Data services

The eA660 series uses LTE broadband technologies to support high-speed broadband network access, data backhaul, and video surveillance.

Small-scale local area network (LAN)

The eA660 series can connect to external concentrators and Ethernet switches or routers to set up a LAN with multiple computers. When terminal devices on the LAN connect to the eA660 using network cables, the terminal devices can provide data services.

Security services

The eA660 series supports the firewall and PIN password, which protects your computers when you access the Internet.

Firewall services

The eA660 series supports the following firewall services:

- − Firewall enabling or disabling: enables or disables firewalls.
- − Media access control (MAC) address filtering: prevents certain MAC addresses from accessing the computers on a LAN.
- − IP address filtering: blocks certain IP addresses from accessing the local computers.
- − URL filtering: prevents computers from accessing certain URLs.
- Local and remote management and maintenance

The eA660 series can be locally configured in the local city to implement device management and network configuration, thereby ensuring stable operation of the device.

# **Warning**

- This device complies with Part 15 of the FCC Rules. Operation is subject to the following two conditions: (1) This device may not cause harmful interference, and (2) this device must accept any interference received, including interference that may cause undesired operation.
- FCC Caution To assure continued compliance, any changes or modifications not expressly approved by the party responsible for compliance could void the user's authority to operate this equipment.
- FCC Radiation Exposure Statement To comply with FCC RF exposure requirements in section 1.1307, a minimum separation distance of 20cm is required between the antenna and all public persons.

# **1.2 Application Scenarios**

The eA660 provides wireless broadband and wired Ethernet data services.

The eA660 is deployed outdoors and provides wireless gateway services. The eA660 can be deployed independently or used in conjunction with the eA100, which is deployed indoors and connected to the eA660 using a network cable, enabling the eA660 to provide Wi-Fi and other Internet services.

### **Q** NOTE

For details about the eA100, see the *eLTE2.1 eA100 Series CPE Product Description*.

Figure 1-1 shows an application scenario in which the eA660 is used with the eA100.

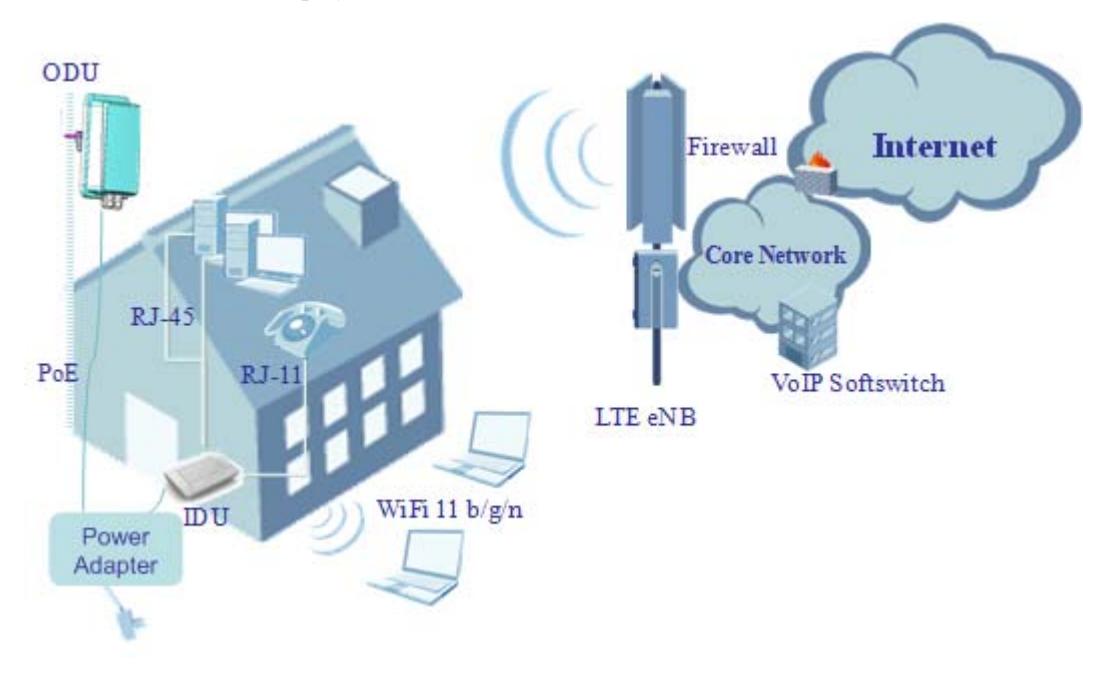

#### **Figure 1-1** The eA660 deployed with the eA100

The eA660 provides a variety of data services, such as LTE-TDD wireless routing and converting LTE wireless data into wired Ethernet data, and vice versa. Figure 1-2 shows an application scenario in which the eA660 is used in private industrial networks.

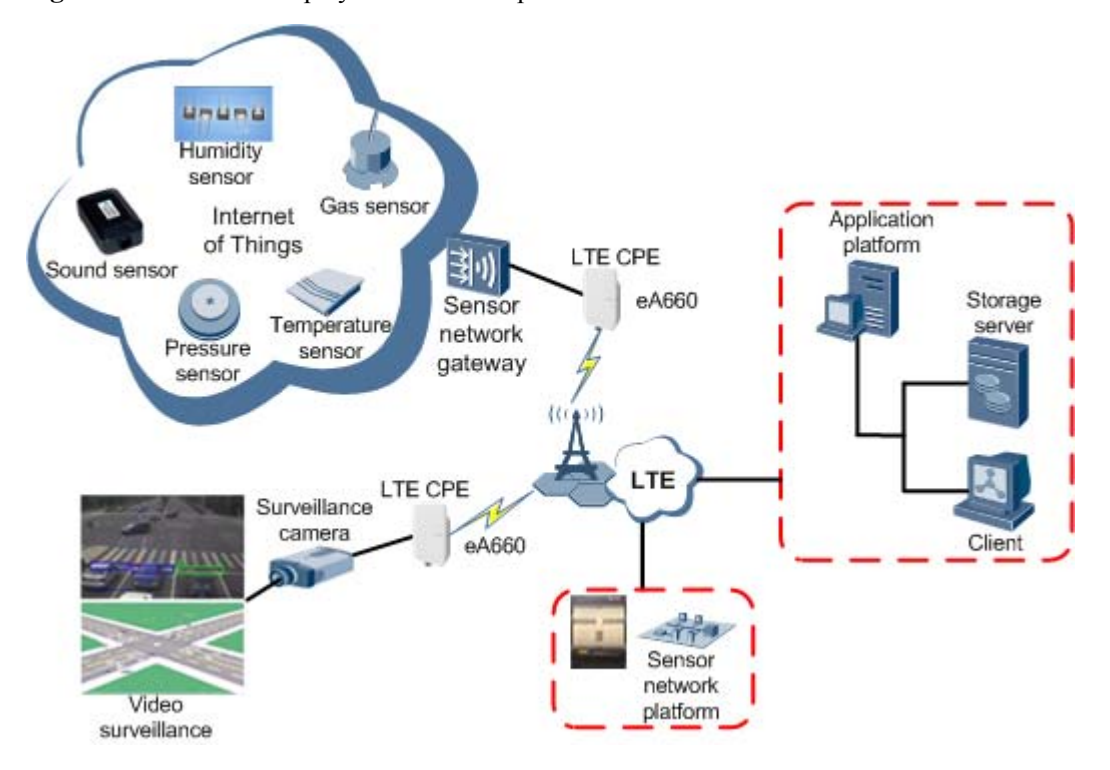

**Figure 1-2** The eA660 deployed in industrial private networks

The following example describes how to use the eA660 for video monitoring.

1. Use a power adapter to supply power for the eA660 or video camera, as shown in Figure 1-3.

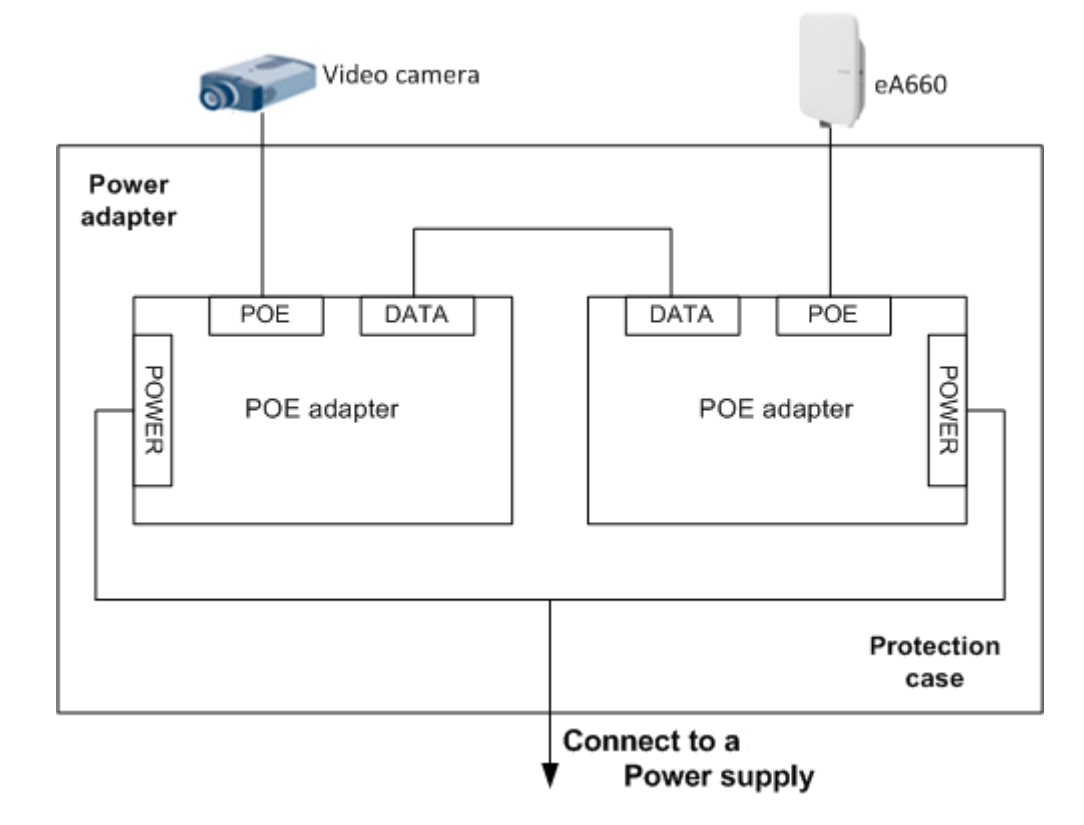

**Figure 1-3** The eA660 connected to a video camera.

2. Use a network cable to connect the eA660 to an external device. If the eA660 connects to a single device, connect the power adapter directly to the eA660. If the eA660 connects to multiple devices, connect the power adapter to a Hub or switch and then to the eA660, as shown in Figure 1-4.

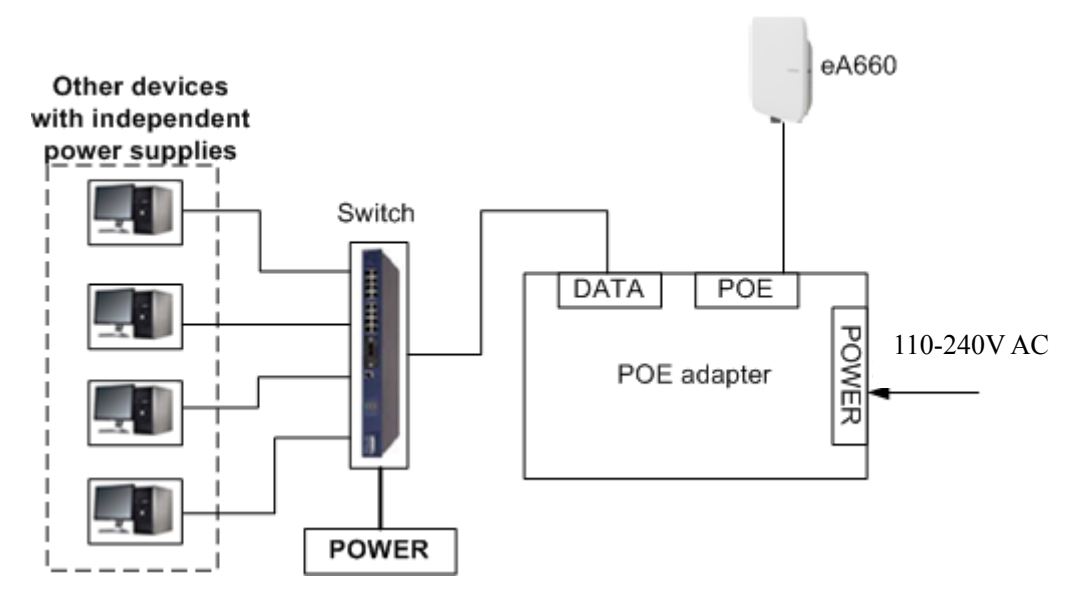

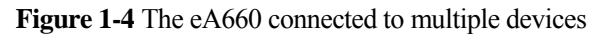

# **1.3 Hardware Specifications**

Table 1-1 describes the technical specifications of eA660.

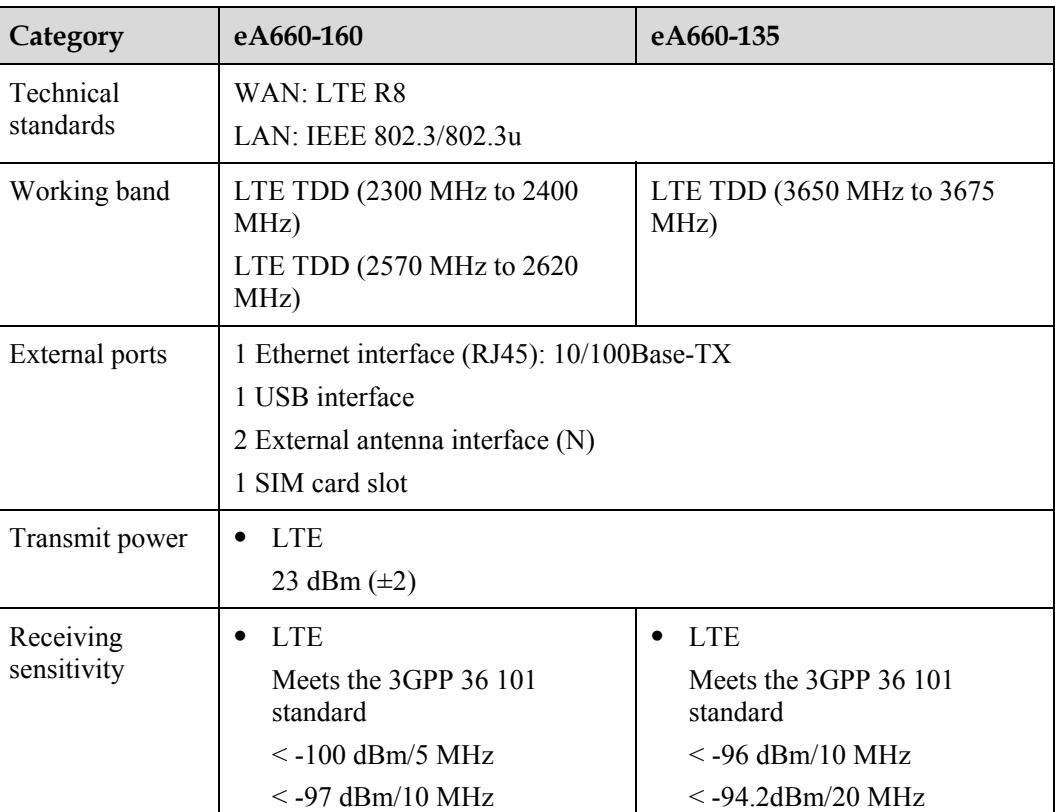

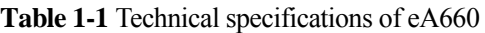

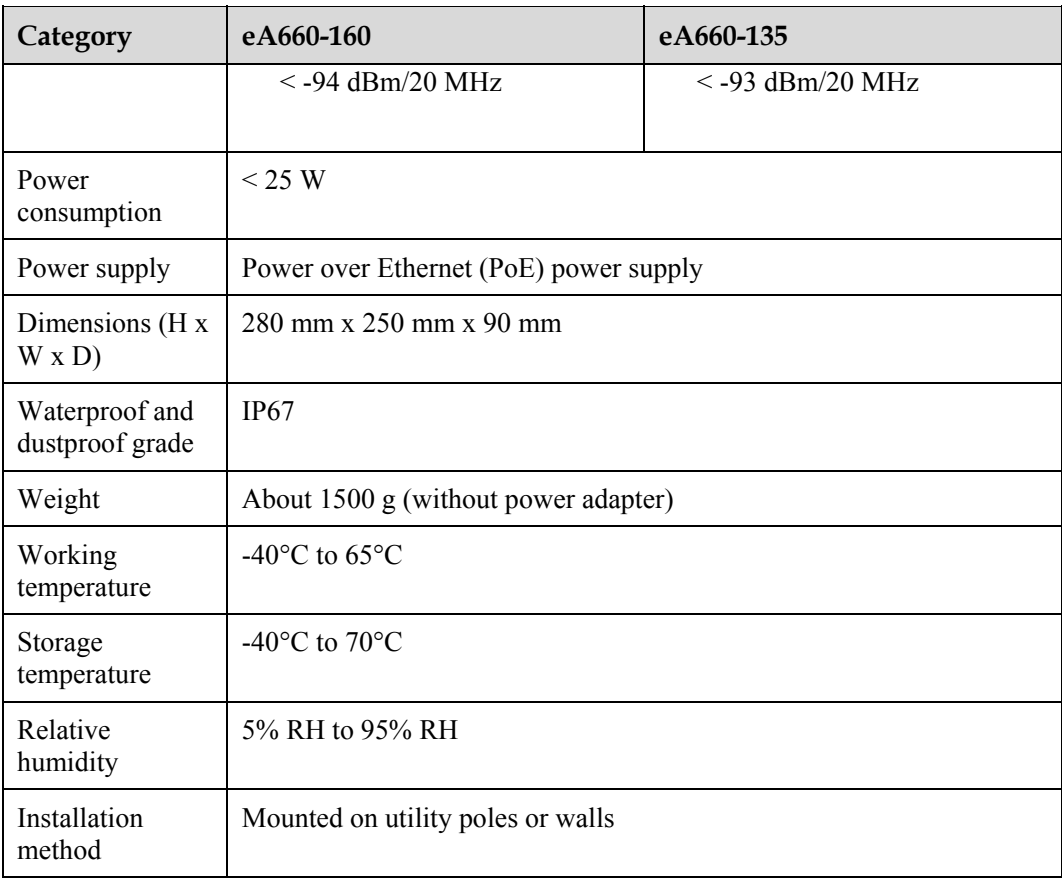

# **1.4 Antenna Specifications**

Table 1-2 and lists the eA660antenna's specifications.

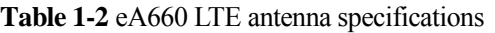

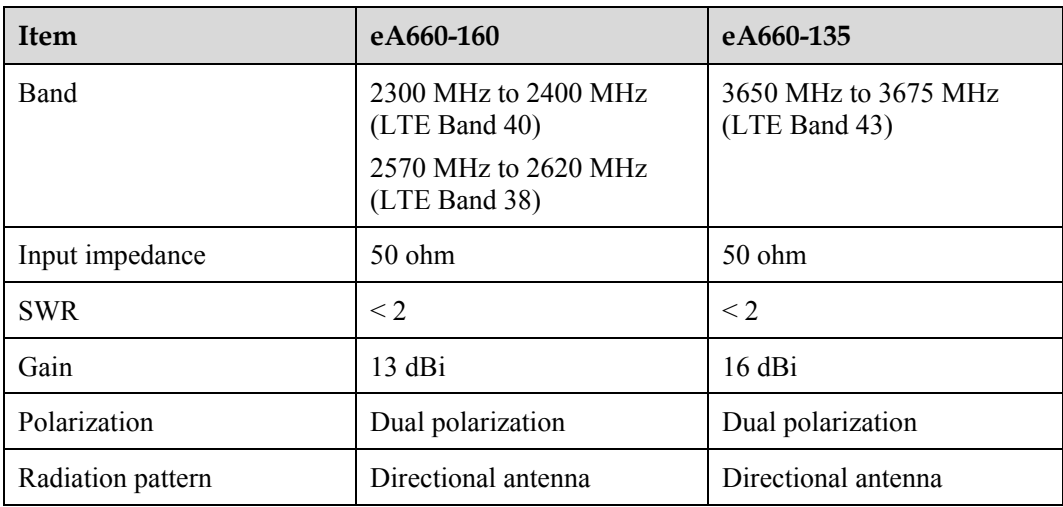

# **2 Hardware**

# **2.1 eA660 Hardware**

This section describes the appearance, ports, and indicators of the eA660.

### **Appearance**

Figure 2-1 shows the appearance of the eA660.

**Figure 2-1** eA660 appearance

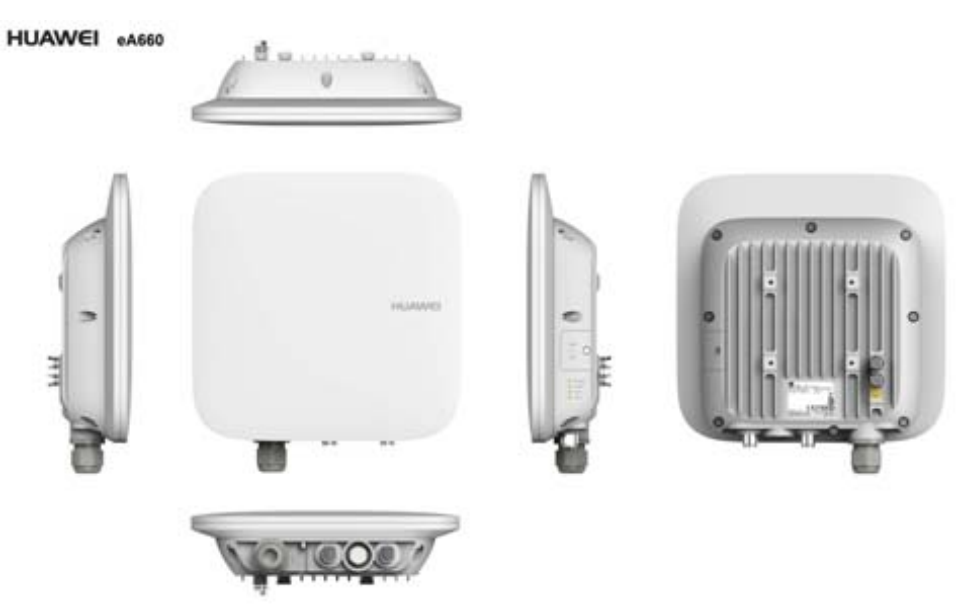

### **Panel**

The panel of the eA660 provides the Power over Ethernet (PoE) port, SIM card maintenance window, and indicator.

Figure 2-2 shows the panel of the eA660.

#### **Figure 2-2** Panel of the eA660

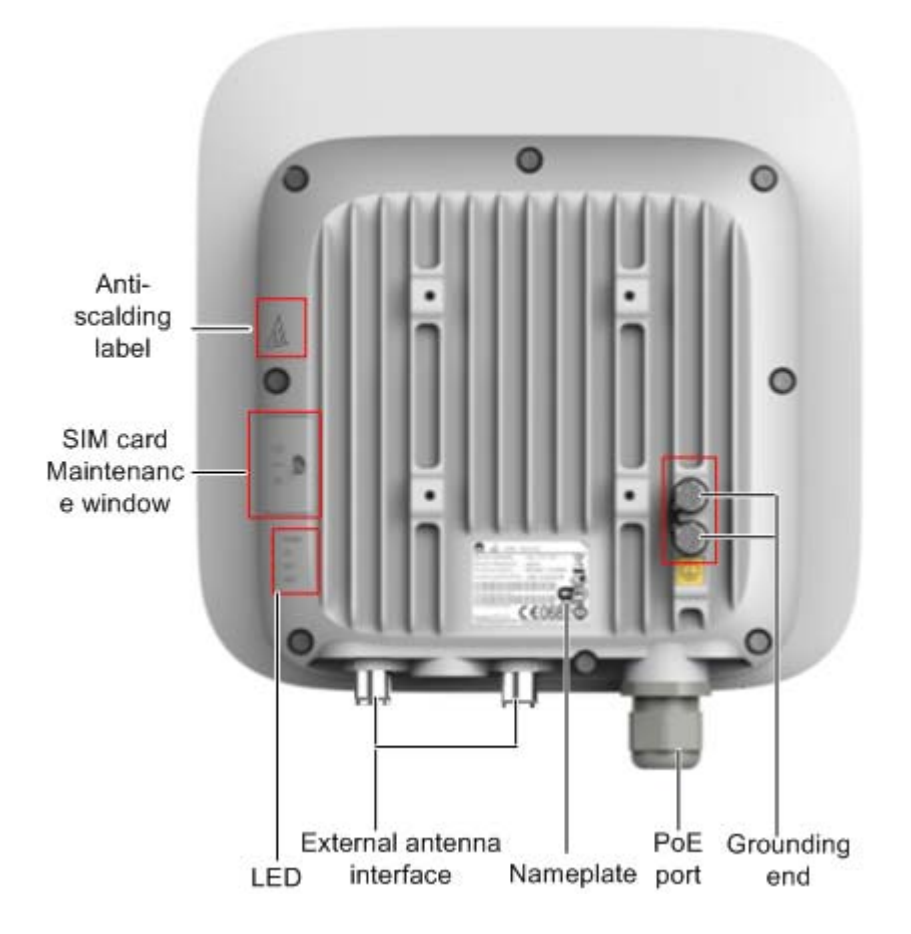

Table 2-1 lists the ports of the eA660.

**Table 2-1** Ports on the eA660

| <b>Name</b>                 | Description                                                                                                    |
|-----------------------------|----------------------------------------------------------------------------------------------------|
| PoE                         | PoE port                                                                                                    |
| <b>LED</b>                  | Indicators                                                                                                    |
| SIM card maintenance window | Consists of the SIM card slot and USB port.<br>A SIM card is inserted into the SIM card<br>slot.<br>The USB port is used for internal<br>٠<br>commissioning. |
| Grounding end               | Connects a ground cable                                                                                                    |
| Nameplate                   | Displays the identifier information of a<br>vendor                                                                                                    |
| Anti-scalding label         | Anti-scalding sign                                                                                                    |
| External antenna interface  | <b>NOTE</b><br>Only supports dual-polarized antenna or dual                                                                                                  |

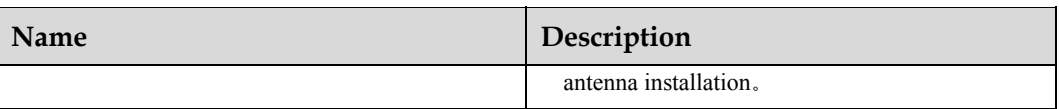

Indicators of the eA660 are below the SIM card maintenance window and are used to indicate the running status of the eA660.

The four indicators from top to bottom are **POWER**, **WLINK**, **RSSI**, and **HEAT**, as shown in Figure 2-3.

**Figure 2-3** Indicators of the eA660

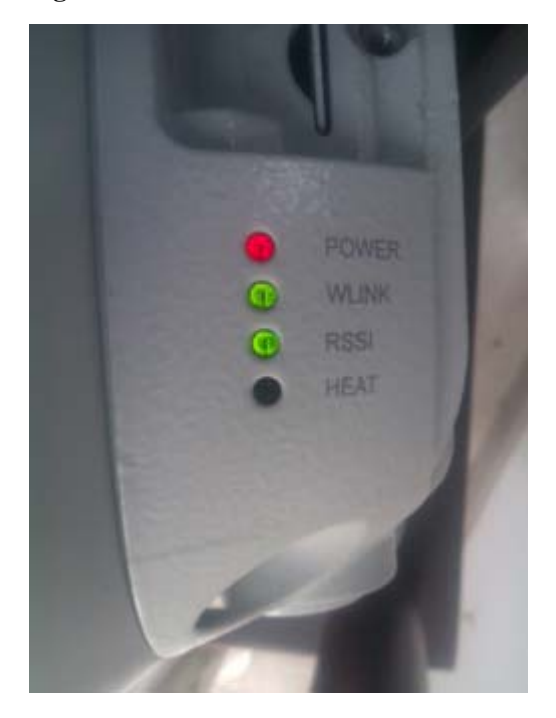

Table 2-2 describes the indicators of the eA660.

**Table 2-2** Indicators of the eA660

| <b>Identifier</b>                                 | <b>Status</b>     | Description                                              |
|---------------------------------------------------|-------------------|----------------------------------------------------------|
| <b>POWER</b>                                      | On                | The power supply is normal.                              |
|                                                   | Off               | No power is supplied.                                    |
| WLINK.                                            | Steady on         | The eA660 is successfully registered<br>to the network.  |
|                                                   | Blink per 1000 ms | The product fails to register to the<br>network          |
| <b>RSSI</b><br><b>NOTE</b><br>The blink frequency | Steady on         | The signal strength ranges from $-40$<br>dBm to -60 dBm. |
|                                                   | Blink per 500 ms  | The signal strength ranges from $-60$                    |

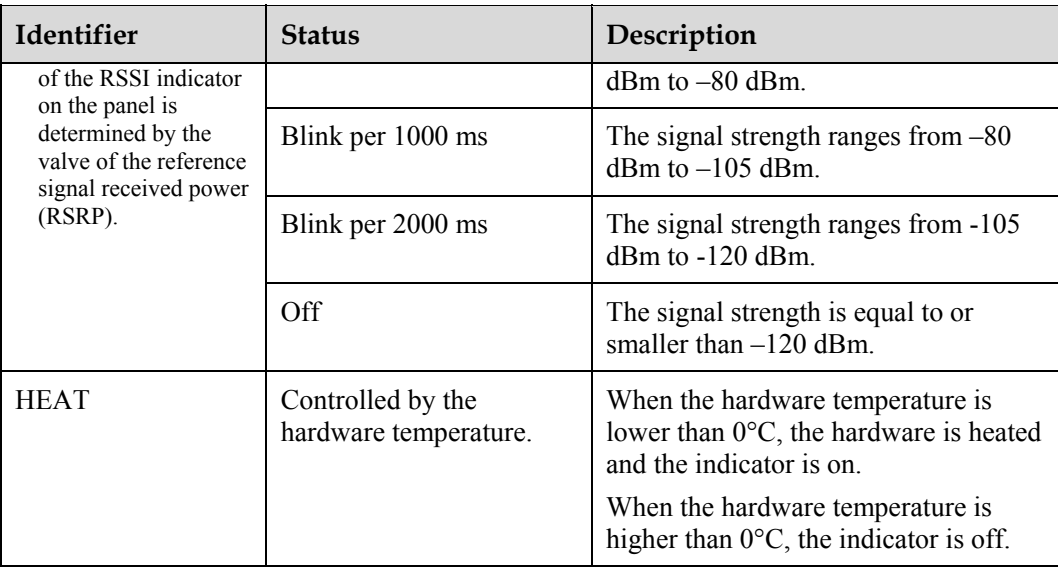

# **2.2 eA660 Cables**

### **2.2.1 PoE Network Cable**

The power over ethernet (PoE) network cable is a shielded network cable that is used to connect the PoE port of the eA660. The PoE network cable connects to an RJ45 connector at both ends.

### **Background Information**

The PoE network cable transmits data signals to the eA660 and provides DC power for the equipment.

### **Technical Specifications**

Table 2-3 lists the technical specifications of the PoE network cable.

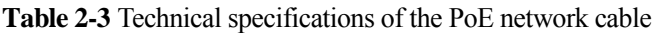

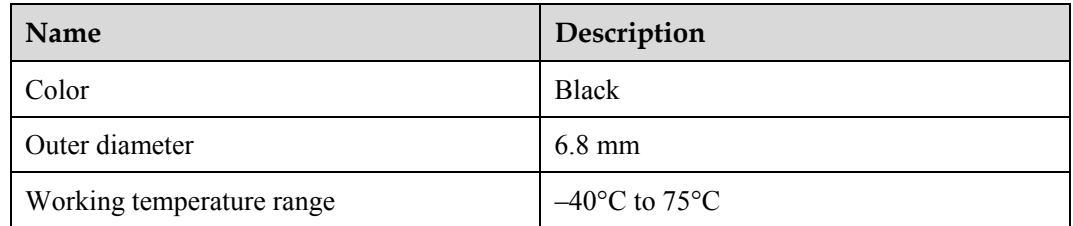

### **2.2.2 Ground Cable**

The ground cable ensures the proper grounding of the eA660.

### **Appearance**

The ground cable provides a 6 mm² cross-section, is yellow-green, and has OT terminals at both ends. Figure 2-4 shows the appearance of the ground cable.

**Figure 2-4** Ground cable

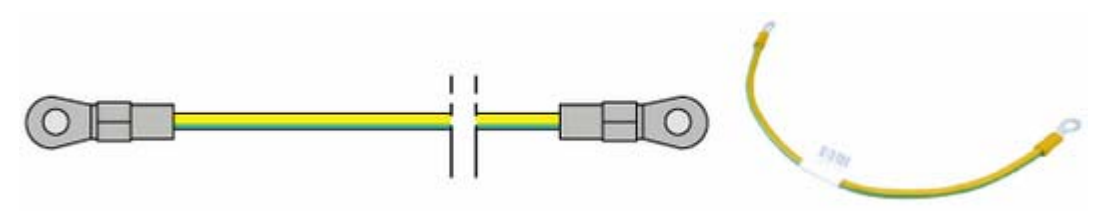

### **Technical Specifications**

Table 2-4 lists the technical specifications of the ground cable.

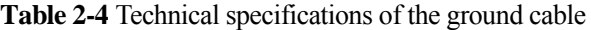

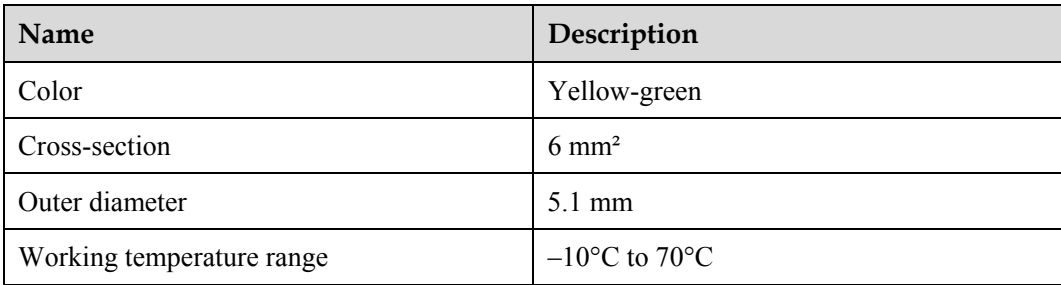

# **3 Installation**

# **3.1 Installation Preparation**

Before you install the eA660, unpack and inspect the equipment delivered to the site and prepare the related tools.

### **Prerequisites**

Perform the following operations to inspect the goods delivered to the site:

- 1. Unpack the equipment, count the total number of items based on the packing list attached to each packing case, and check whether each packing case is intact.
- 2. Check whether the models and quantities are consistent with those specified on the **Packing List**.
- 3. Record the serial number of the CPE.

### **Installation Tools**

Table 3-1 lists the tools used for installing the eA660.

**Table 3-1** Installation tools

| Hammer drill | ESD gloves                        | Vacuum cleaner                   |
|--------------|-----------------------------------|----------------------------------|
|              | Phillips screwdriver<br>$(M3-M6)$ | Flat-head screwdriver<br>(M3–M6) |
| Heat gun     |                                   |                                  |

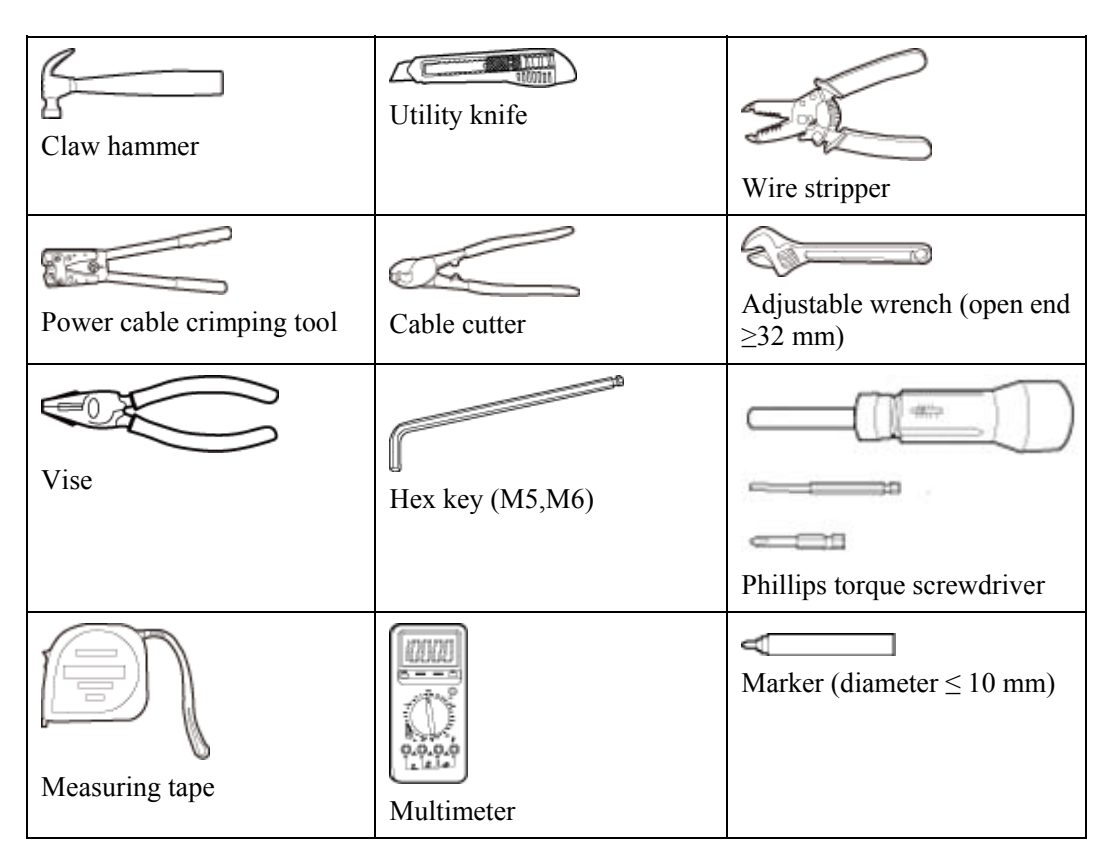

# **3.2 Installation Procedure**

# **3.2.1 Mounting on a Utility Pole (Without an Angle Adjusting Component)**

### **Prerequisites**

The eA660 and mounting components are ready, as shown in Figure 3-1 and Table 3-2.

### **Figure 3-1** eA660 and mounting components

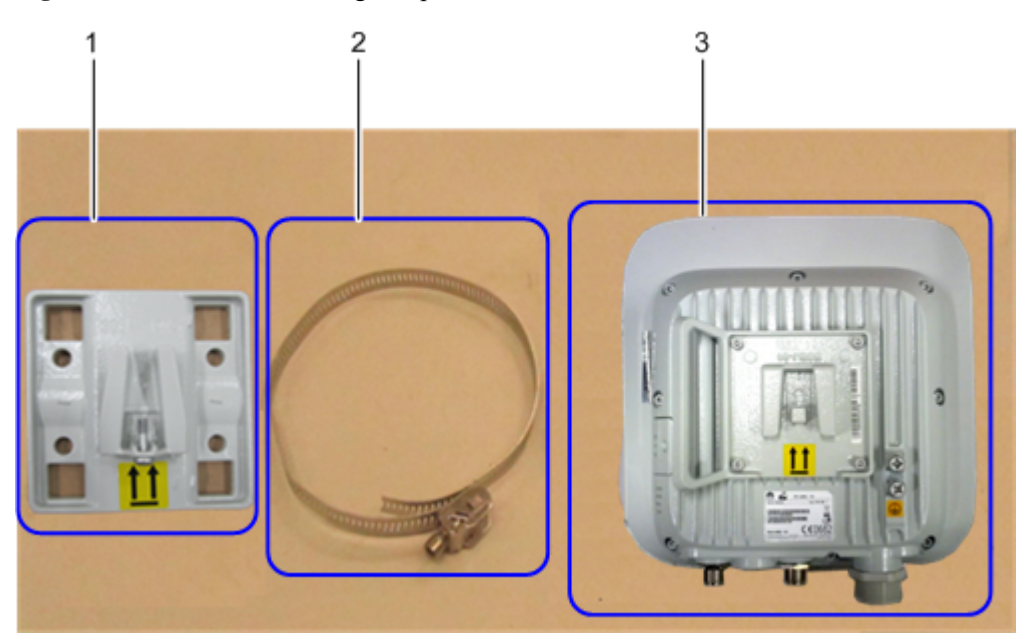

### **Table 3-2** Mounting components

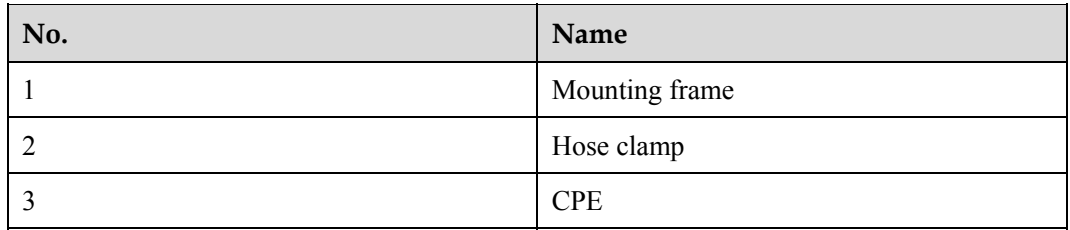

### **Context**

Figure 3-2 shows the flowchart for mounting the eA660 on a utility pole without an angle adjusting component.

**Figure 3-2** Flowchart for mounting the eA660 on a utility pole without an angle adjusting component

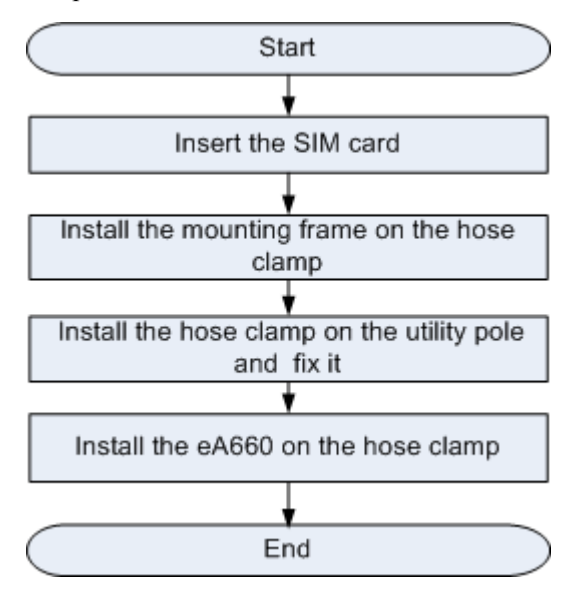

### **Procedure**

**Step 1** Open the SIM card maintenance window of the eA660 and insert the SIM card, as shown in Figure 3-3.

**Figure 3-3** Installing the SIM card

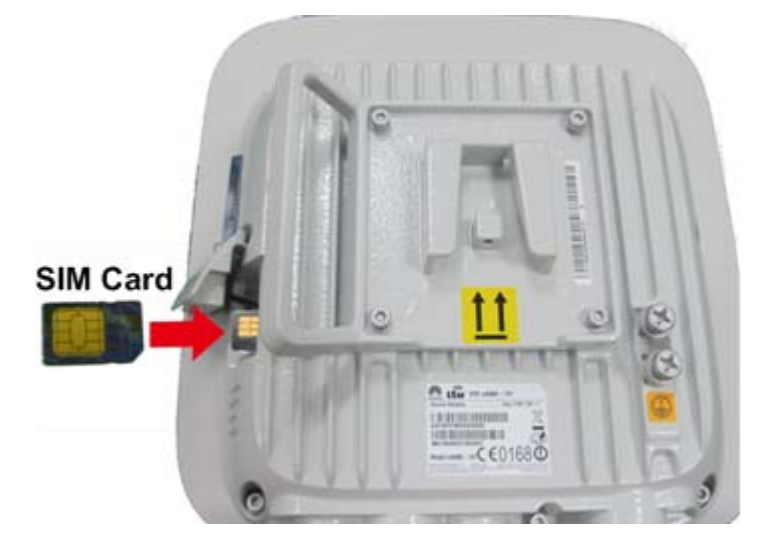

Figure 3-4 shows the correct installation method.

**Figure 3-4** Installation method of the SIM card maintenance window

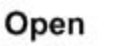

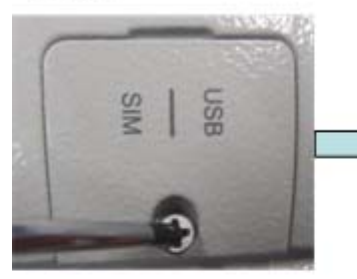

Loosen the screw.

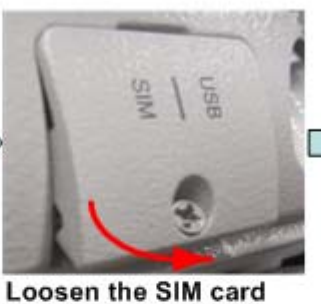

cover from the bottom side.

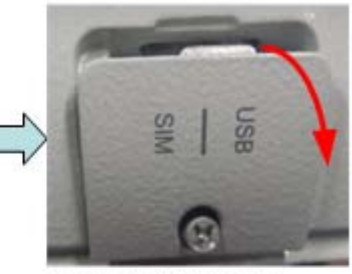

Open the SIM card cover from the top side.

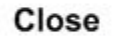

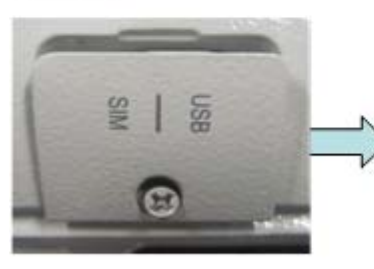

Align the thread rod with the hole.

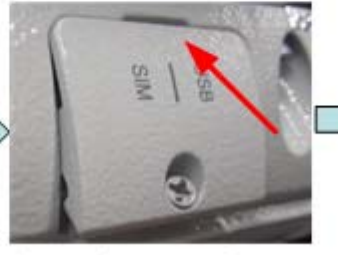

Insert the protrusion of the SIM card cover into the slot.

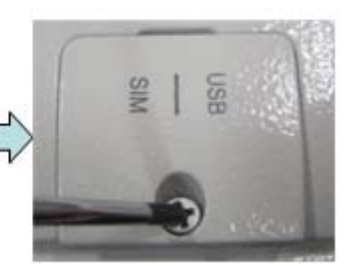

Tighten the screw.

# **NOTICE**

When you install the SIM card maintenance window, insert the protrusion into the caging slot to ensure that the SIM card maintenance window is waterproof. Do not fasten the screws until the SIM card maintenance window has been correctly installed.

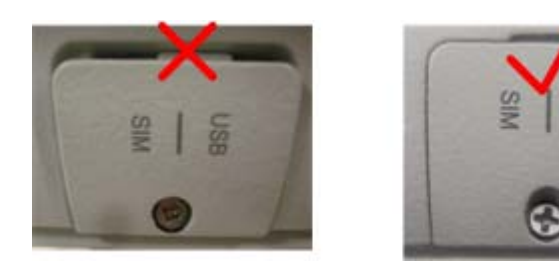

**Step 2** Insert the hose clamp to the wall-mounting frame, as shown in Figure 3-5.

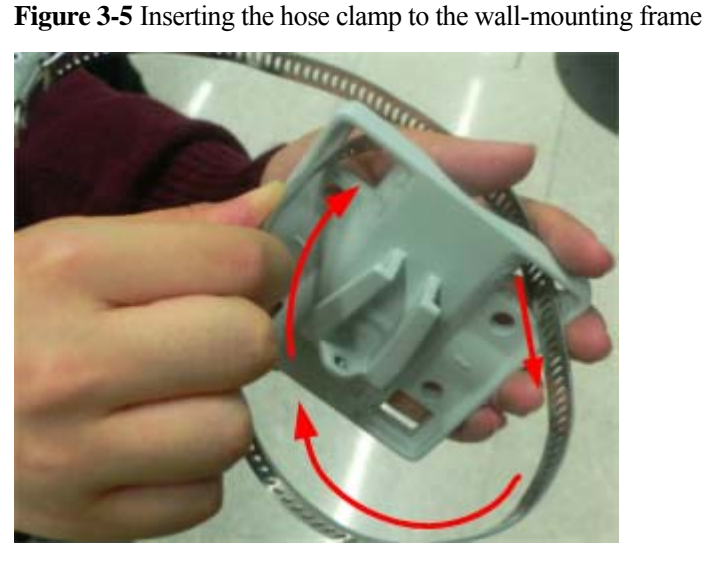

### $\square$  NOTE

Insert the end of the hose clamp that does not contain a screw into the square hole on top of the wall-mounting frame on the back of the unit. When half of the hose clamp passes through the square hole, slightly kink the protruding part and insert it into the other square hole on the front of the unit.

**Step 3** Install the hose clamp with the wall-mounting frame on the utility pole, and use a M6 hex key to rotate the screw on the hose clamp to adjust the length of the hose clamp until it is correctly connected, as shown in Figure 3-6.

# **NOTICE**

If the hose clamp is too long, cut off the extra part. Apply anti-rust oil to the cut in case it gets rusty.

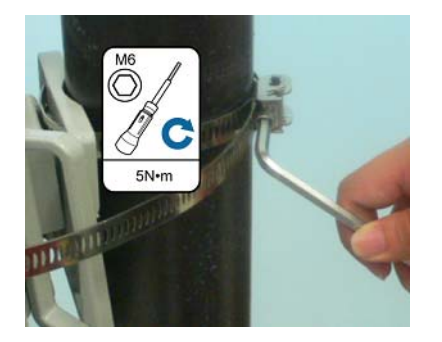

**Figure 3-6** Adjusting the length of the hose clamp

**Step 4** Fix the eA660 on the wall-mounting frame through the dovetail groove, as shown in Figure 3-7.

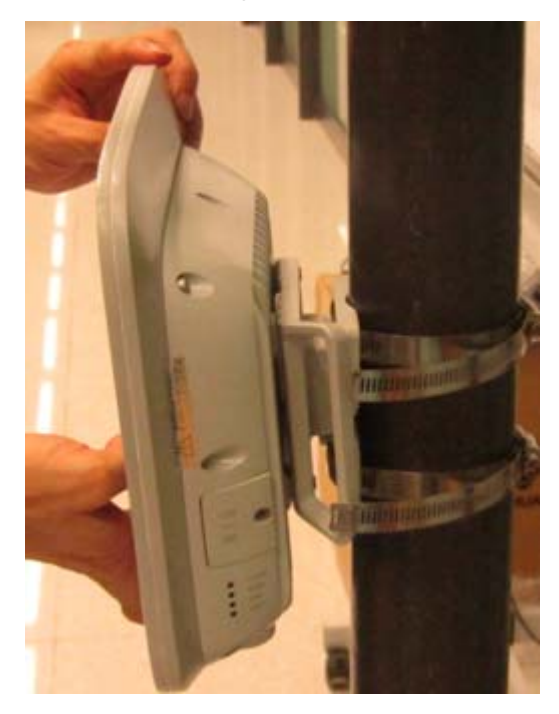

**Figure 3-7** Installing the eA660 on the wall-mounting frame

**Step 5** Tighten the wall-mounting frame's screw, as shown in Figure 3-8.

**Figure 3-8** Tightening the screw

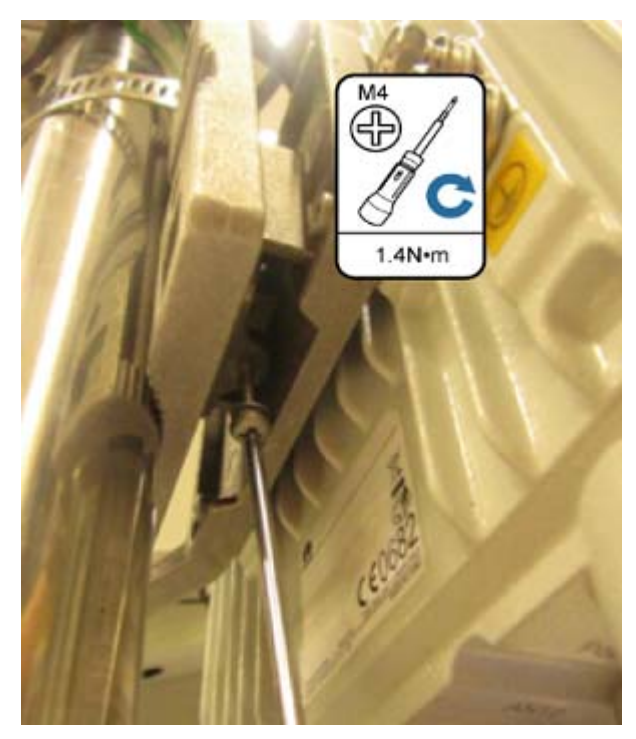

**----End** 

# **3.2.2 Mounting on a Utility Pole (with an Angle Adjusting Component)**

### **Prerequisites**

The eA660 and mounting components are ready, as shown in Figure 3-9 and Table 3-3.

3  $\overline{2}$ 

**Figure 3-9** eA660 and mounting components

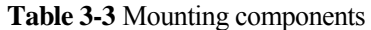

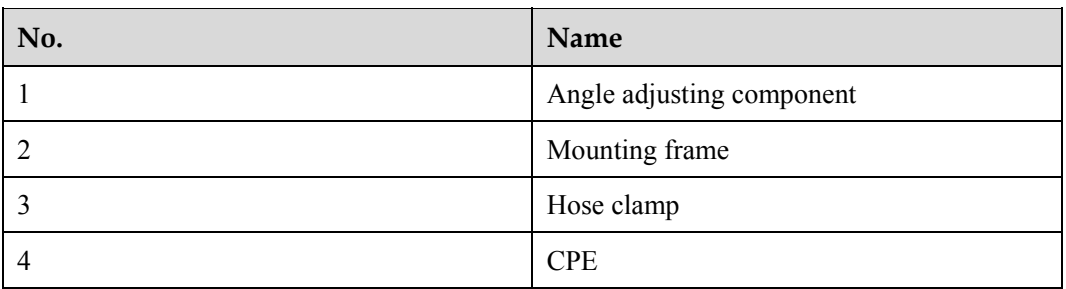

### **Context**

Figure 3-10 shows the flowchart for mounting the eA660 to a utility pole equipped with an angle adjusting component.

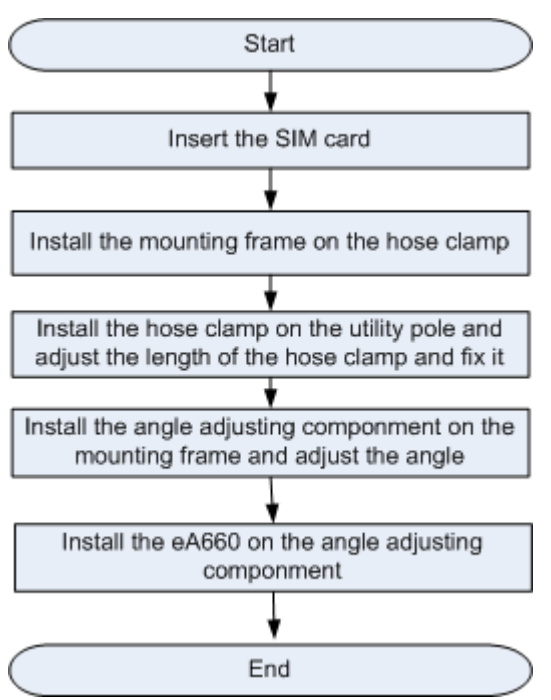

### **Procedure**

**Step 1** Open the SIM card maintenance window of the eA660 and insert the SIM card, as shown in Figure 3-11.

**Figure 3-11** Installing the SIM card

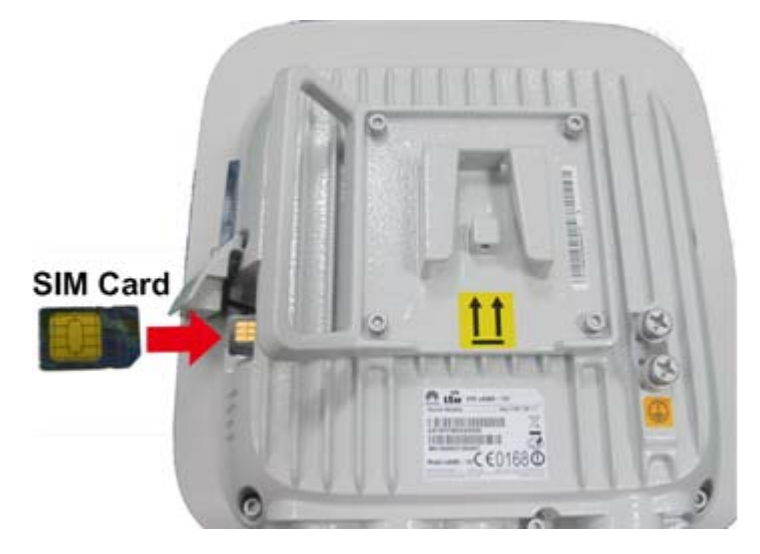

Figure 3-12 shows the correct installation method.

**Figure 3-10** Flowchart of mounting the eA660 to a utility pole equipped with an angle adjusting component

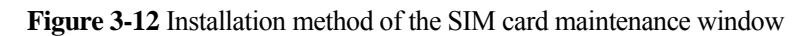

Open

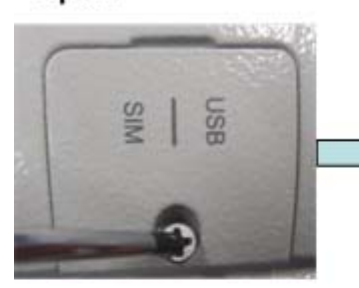

Loosen the screw.

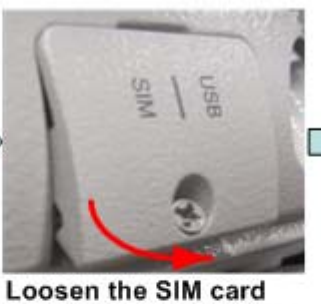

cover from the bottom side.

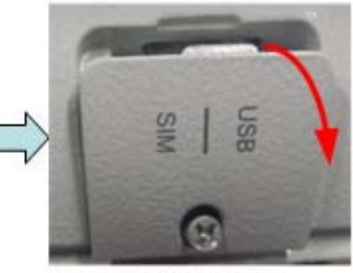

Open the SIM card cover from the top side.

### Close

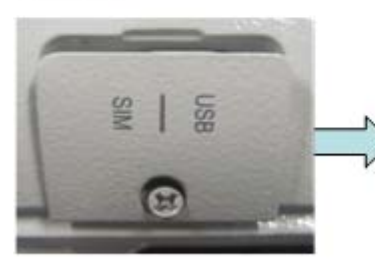

Align the thread rod with the hole.

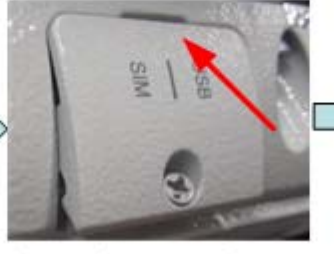

Insert the protrusion of the SIM card cover into the slot.

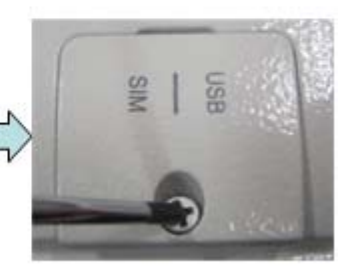

Tighten the screw.

# **NOTICE**

When you install the SIM card maintenance window, insert the protrusion into the caging slot to ensure that the SIM card maintenance window is waterproof. Do not fasten the screws until the SIM card maintenance window has been correctly installed.

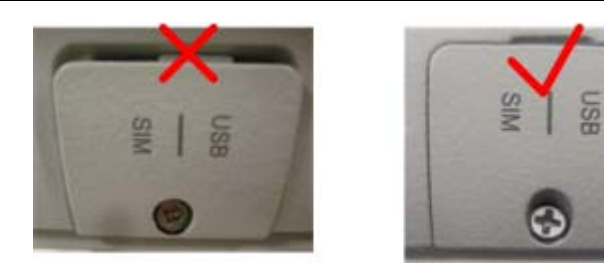

**Step 2** Insert the hose clamp to the wall-mounting frame, as shown in Figure 3-13.

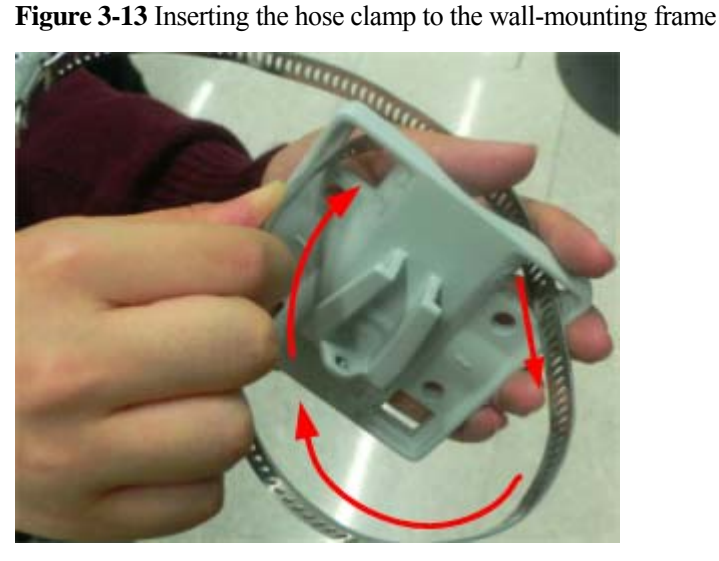

### $\square$  NOTE

Insert the end of the hose clamp that does not contain a screw into the square hole on top of the wall-mounting frame on the back of the unit. When half of the hose clamp passes through the square hole, slightly kink the protruding part and insert it into the other square hole on the front of the unit.

**Step 3** Install the hose clamp with the wall-mounting frame on the utility pole, and use a M6 hex key to rotate the screw on the hose clamp to adjust the length of the hose clamp until it is correctly connected, as shown in Figure 3-14.

# **NOTICE**

If the hose clamp is too long, cut off the extra part. Apply anti-rust oil to the cut in case it gets rusty.

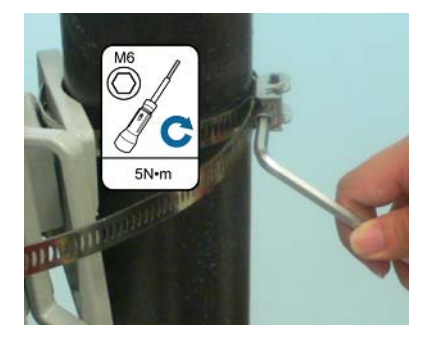

**Figure 3-14** Adjusting the length of the hose clamp

**Step 4** Fix the angel adjusting component onto the mounting frame using the dovetail groove, as shown in Figure 3-15.

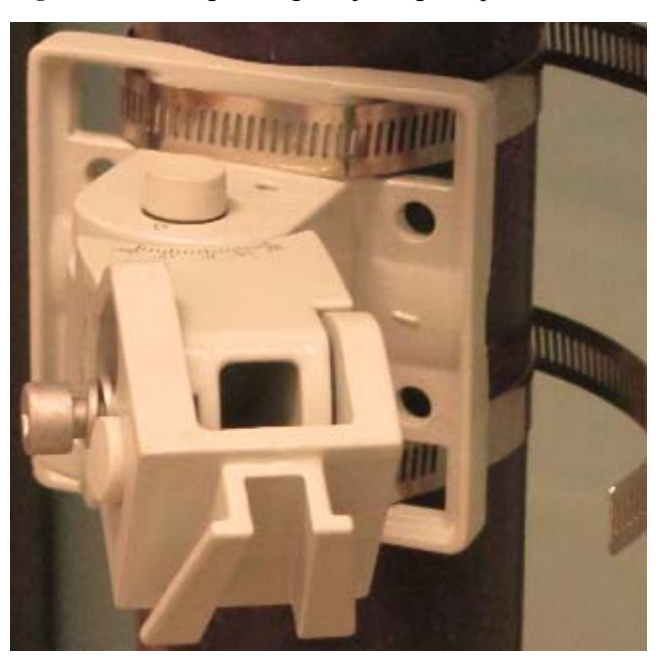

**Figure 3-15** Fixing the angle adjusting component onto the mounting frame

### $\square$  NOTE

- $\bullet$  If you correctly install the angle adjusting component, you will hear a loud click.
- $\bullet$  Use the M8 hex key to loosen the the hex screws on the left of the angle adjusting component, and adjust the vertical angle by rotating the front end of the angle adjusting component, as shown in Figure 3-16. Then tighten the hex screws.

**Figure 3-16** Adjusting the vertical angle

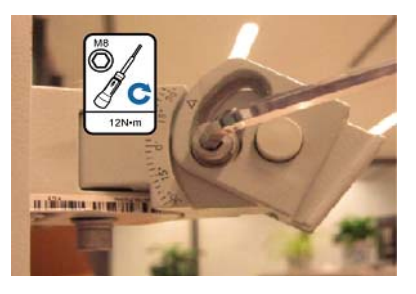

• Use the M8 hex key to loosen the the hex screws on the left of the angle adjusting component, and adjust the vertical angle by rotating the front end of the angle adjusting component, as shown in Figure 3-17. Then tighten the hex screws.

# **NOTICE**

The gears of the horizontal angle adjusting part is tightly fit in. Consequently, the horizontal angle is difficult to adjust. When adjusting the horizontal angle, after you loosen the hex screws, you must lift the front end of the angle adjusting component to separate the gears.

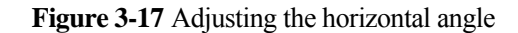

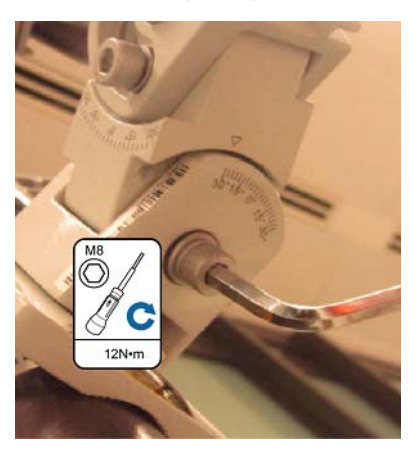

**Step 5** Tighten the angle adjusting component's screw, as shown in Figure 3-18.

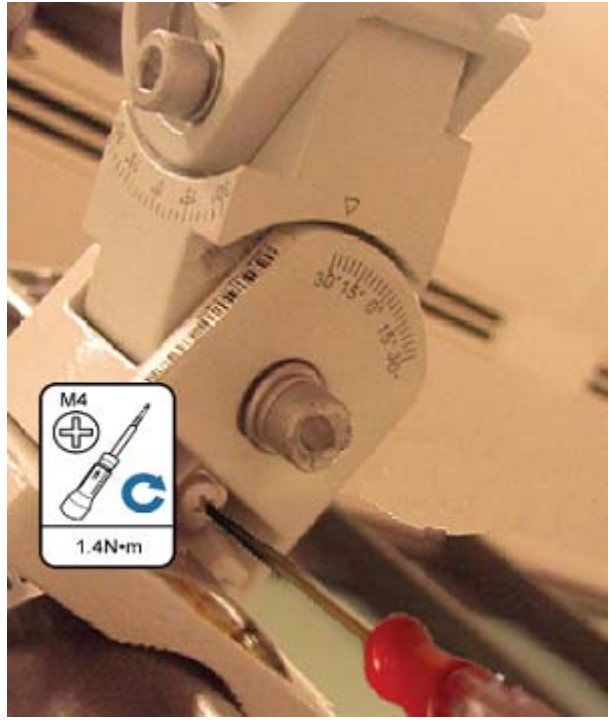

**Figure 3-18** Tightening the screw

**Step 6** Fix the eA660 on the angle adjusting component using the dovetail groove, as shown in Figure 3-19.

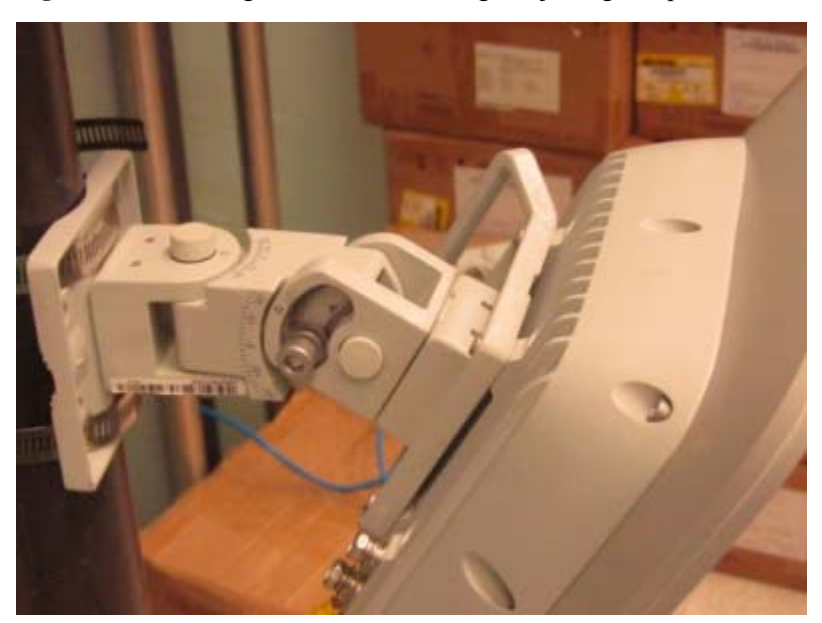

**Figure 3-19** Installing the eA660 on the angle adjusting component

**Step 7** Tighten the wall-mounting frame's screw, as shown in Figure 3-20.

**Figure 3-20** Tightening the screw

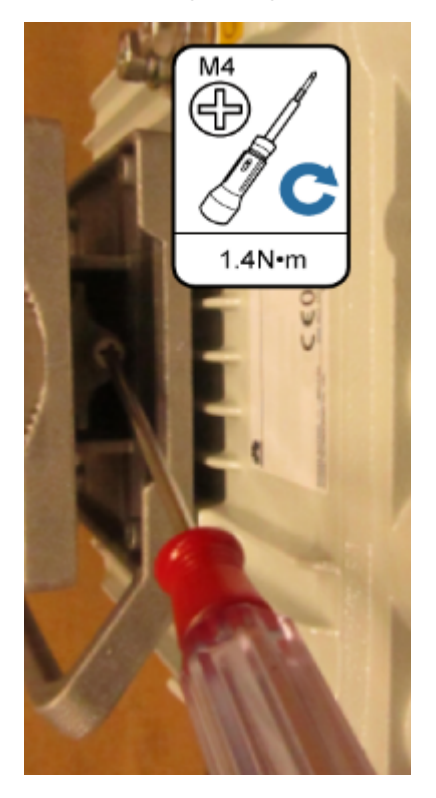

**----End** 

# **3.2.3 Mounting on the Wall (Without an Angle Adjusting Component)**

### **Prerequisites**

The eA660 and mounting components are ready, as shown in Figure 3-21 and Table 3-4.

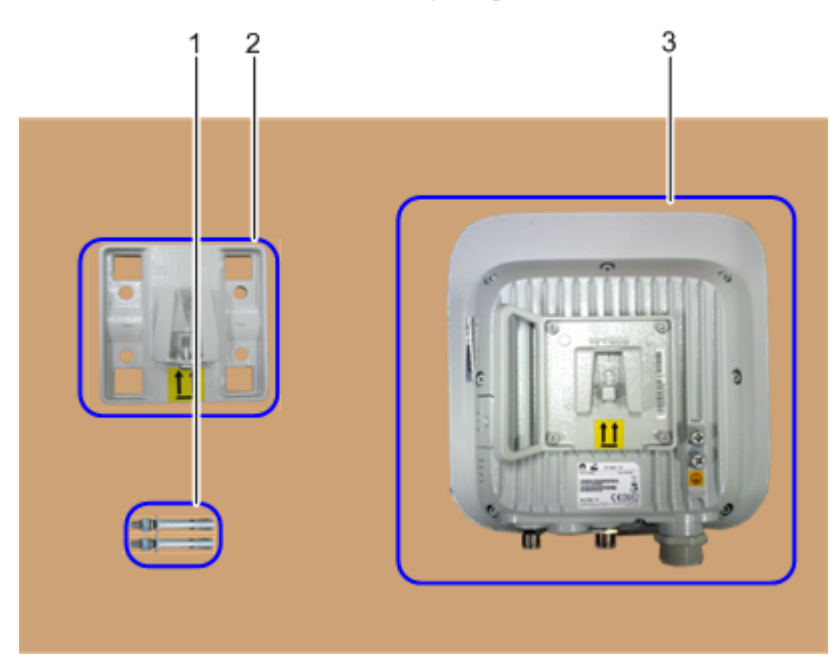

**Figure 3-21** eA660 and wall-mounting components

**Table 3-4** Wall-mounting components

| No. | Name                |
|-----|---------------------|
|     | Wall-mounting screw |
|     | Mounting frame      |
|     | <b>CPE</b>          |

### **Context**

Figure 3-22 shows the flowchart for mounting the CPE on the wall.

#### **Figure 3-22** Wall-mounting flowchart

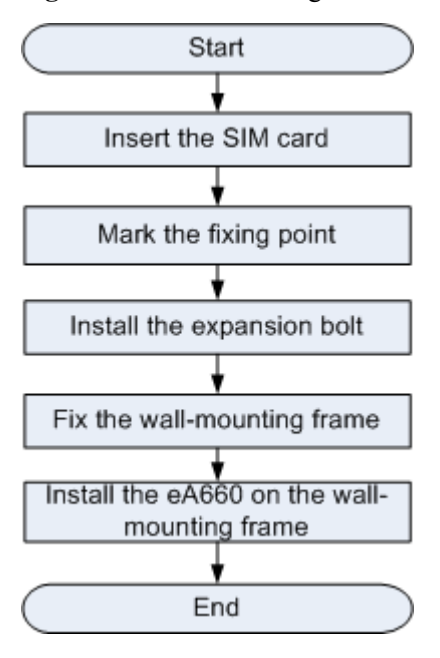

### **Procedure**

**Step 1** Open the SIM card maintenance window of the eA660 and insert the SIM card, as shown in Figure 3-23.

**Figure 3-23** Installing the SIM card

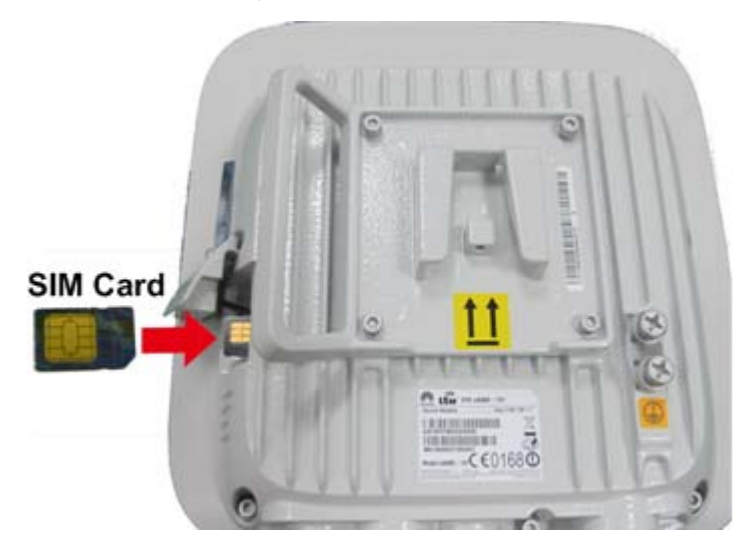

Figure 3-24 shows the correct installation method.

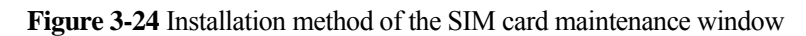

Open

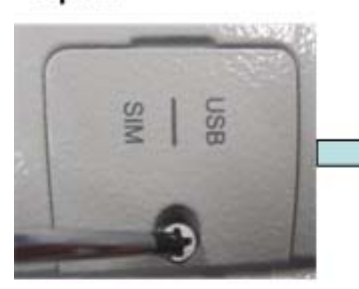

Loosen the screw.

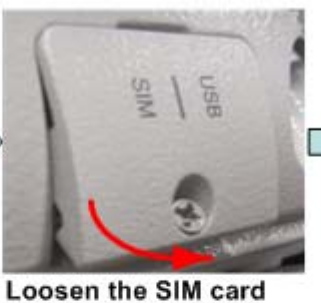

cover from the bottom side.

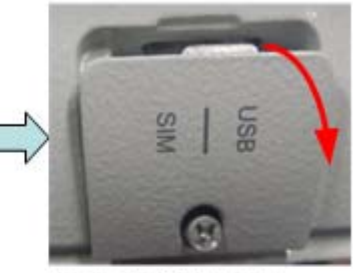

Open the SIM card cover from the top side.

### Close

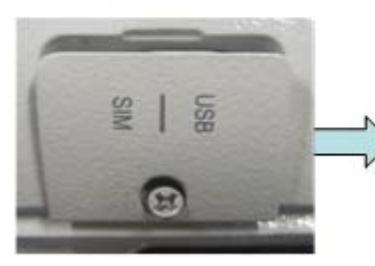

Align the thread rod with the hole.

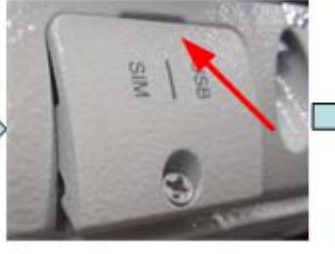

Insert the protrusion of the SIM card cover into the slot.

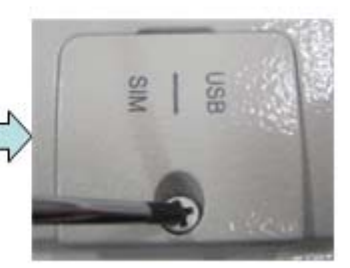

Tighten the screw.

# **NOTICE**

When you install the SIM card maintenance window, insert the protrusion into the caging slot to ensure that the SIM card maintenance window is waterproof. Do not fasten the screws until the SIM card maintenance window has been correctly installed.

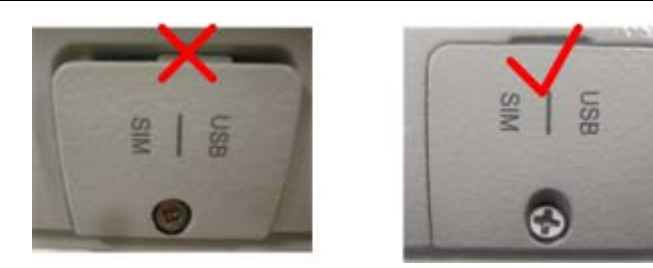

**Step 2** Hold the wall-mounting frame tightly against the wall, use a level to adjust the horizontal position, and mark the fixing points with a marker, as shown in Figure 3-25

#### **Figure 3-25** Marking the fixing points

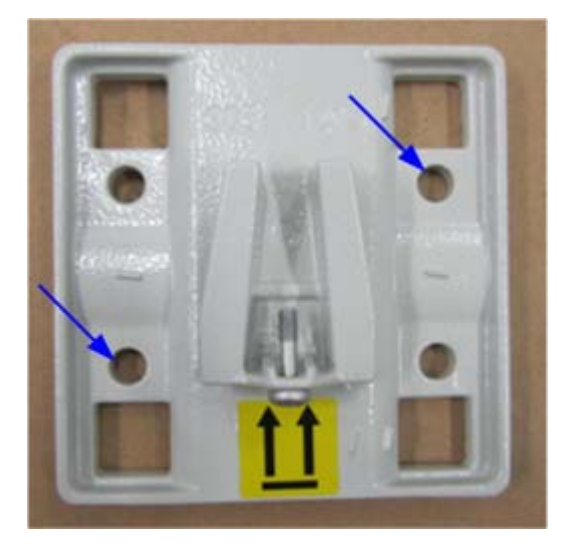

**Step 3** Use a drill with 8 mm drill bit to drill holes in the fixing points. Then remove the dust from the holes and install the expansion bolts, as shown in Figure 3-26.

**Figure 3-26** Installing the expansion bolt

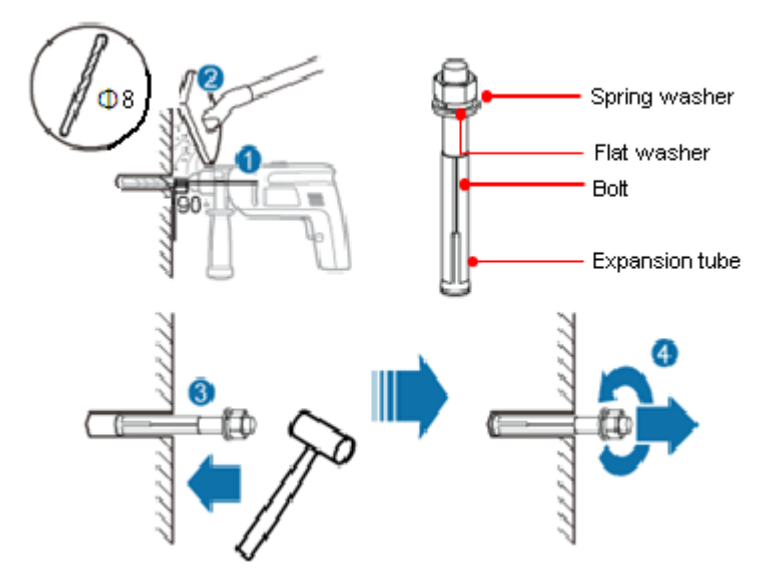

**Step 4** Align the two fixing points with the bolts on the wall and tighten the expansion bolt's screw nut to fix the wall-mounting frame, as shown in Figure 3-27.

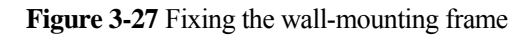

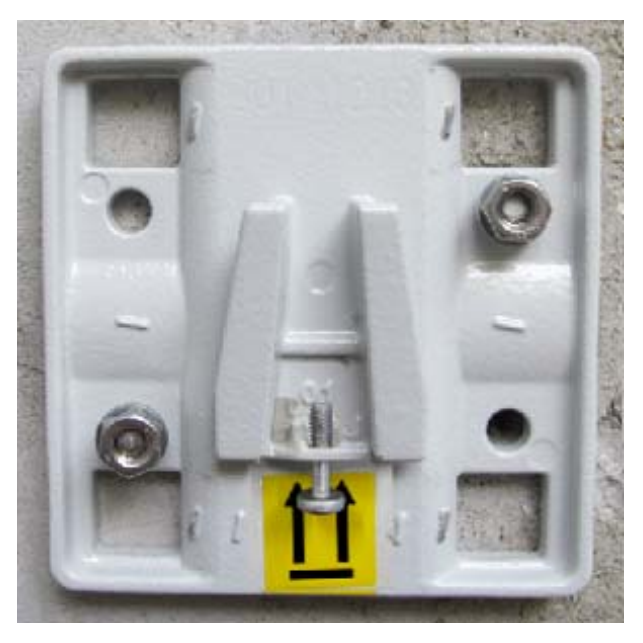

**Step 5** Install the ground cable. For details, see Step 1 in Cable Connection.

**Step 6** Fix eA660 to the wall-mount frame using the dovetail groove, as shown in Figure 3-28.

### **Figure 3-28** Fixing the CPE

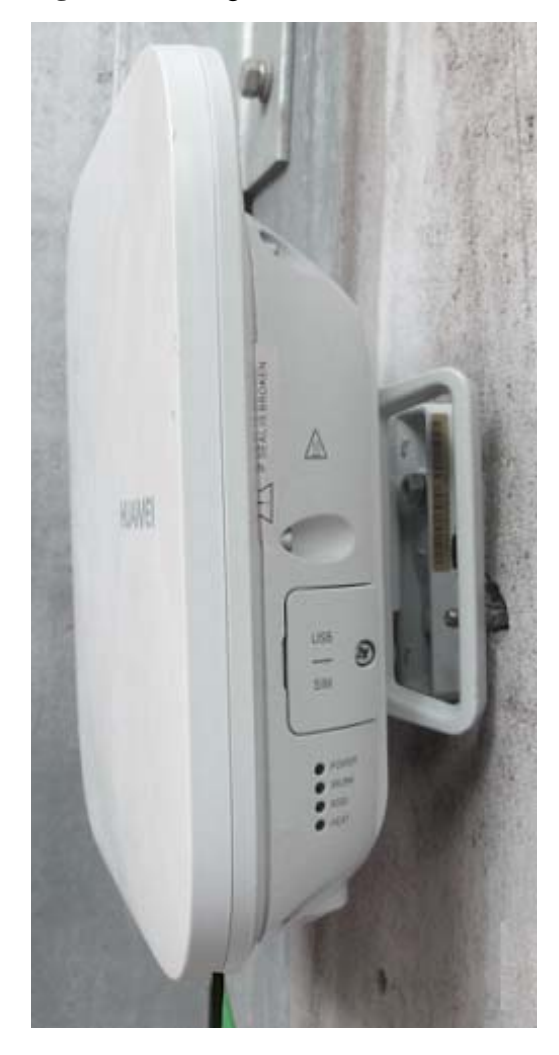

**Step 7** Tighten the wall-mounting frame's screw, as shown in Figure 3-29.

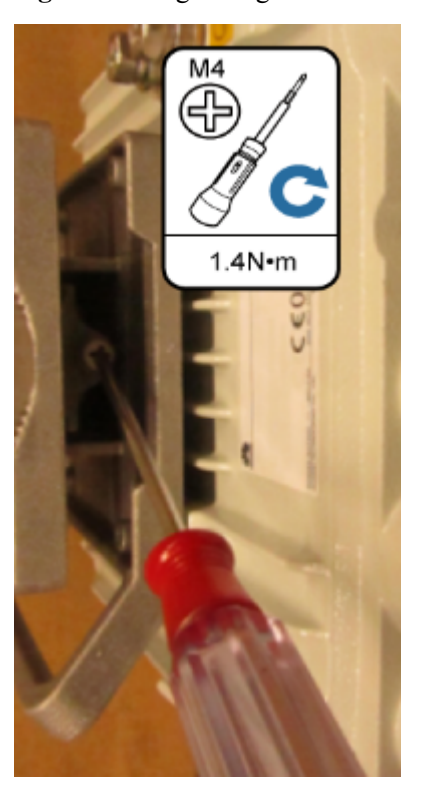

**Figure 3-29** Tightening the screw

**----End** 

### **3.2.4 Mounting on the Wall (with an Angle Adjusting Component)**

### **Prerequisites**

The eA660 and mounting components are ready, as shown in Figure 3-30 and Table 3-5.

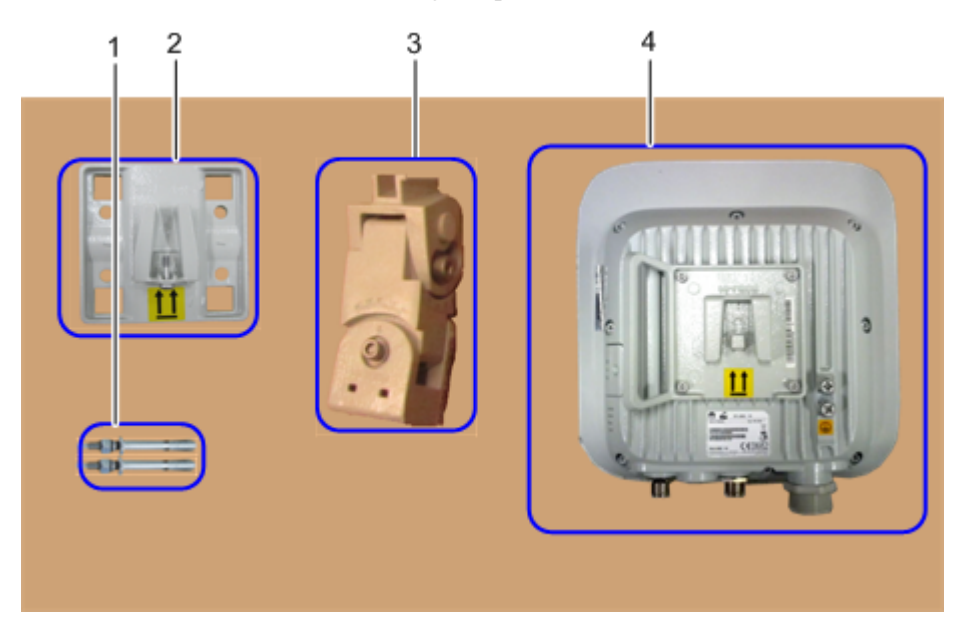

### **Figure 3-30** eA660 and wall-mounting components

### **Table 3-5** Wall-mounting components

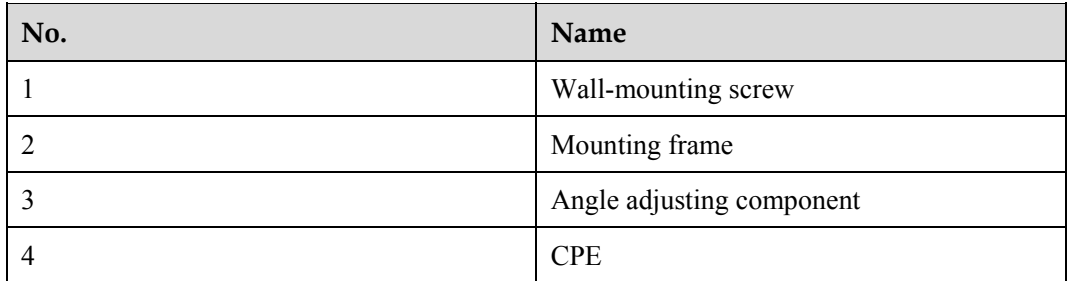

### **Context**

Figure 3-31 shows the flowchart for mounting the CPE on the wall.

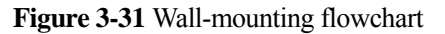

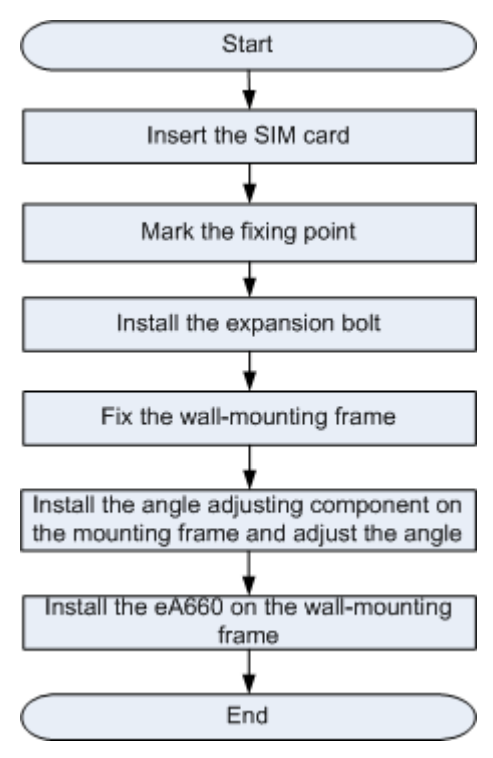

### **Procedure**

**Step 1** Open the SIM card maintenance window of the eA660 and insert the SIM card, as shown in Figure 3-32.

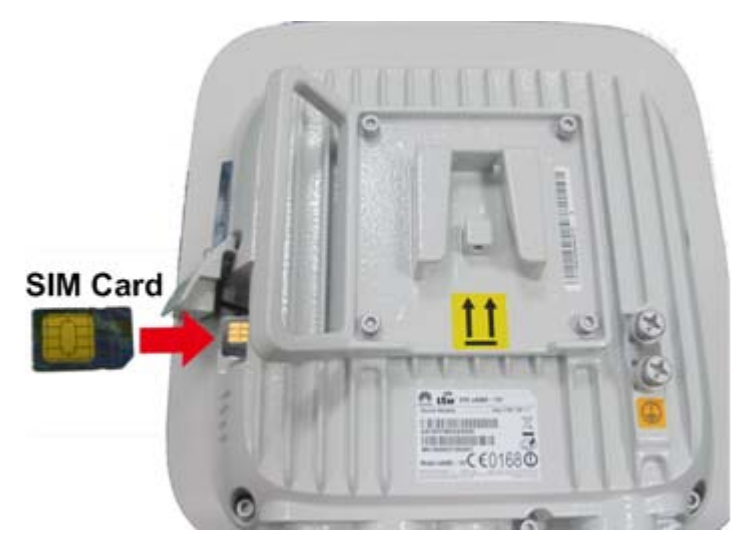

**Figure 3-32** Installing the SIM card

Figure 3-33 shows the correct installation method.

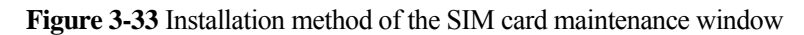

Open

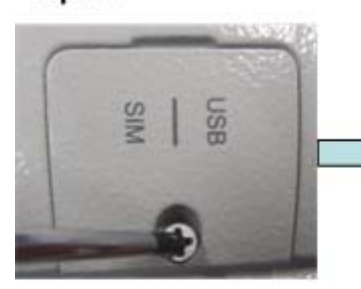

Loosen the screw.

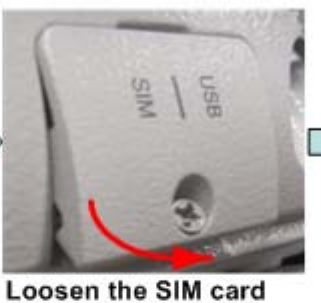

cover from the bottom side.

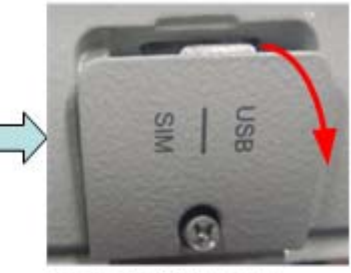

Open the SIM card cover from the top side.

### Close

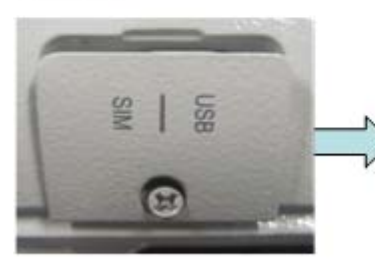

Align the thread rod with the hole.

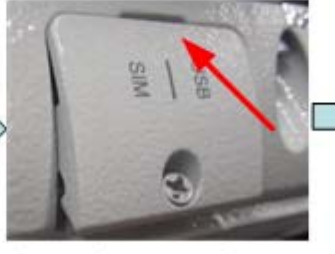

Insert the protrusion of the SIM card cover into the slot.

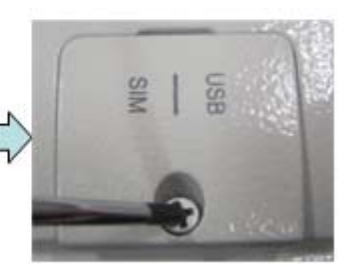

Tighten the screw.

# **NOTICE**

When you install the SIM card maintenance window, insert the protrusion into the caging slot to ensure that the SIM card maintenance window is waterproof. Do not fasten the screws until the SIM card maintenance window has been correctly installed.

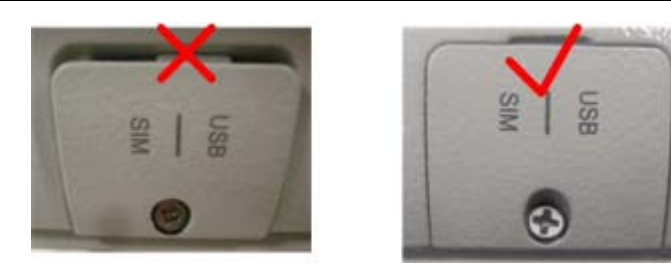

**Step 2** Hold the wall-mounting frame tightly against the wall, use a level to adjust the horizontal position, and mark the fixing points with a marker, as shown in Figure 3-34

#### **Figure 3-34** Marking the fixing points

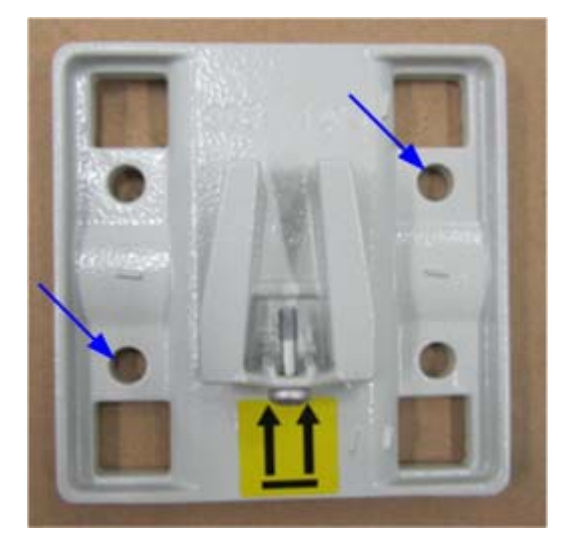

**Step 3** Use a drill with 8 mm drill bit to drill holes in the fixing points. Then remove the dust from the holes and install the expansion bolts, as shown in Figure 3-35.

**Figure 3-35** Installing the expansion bolt

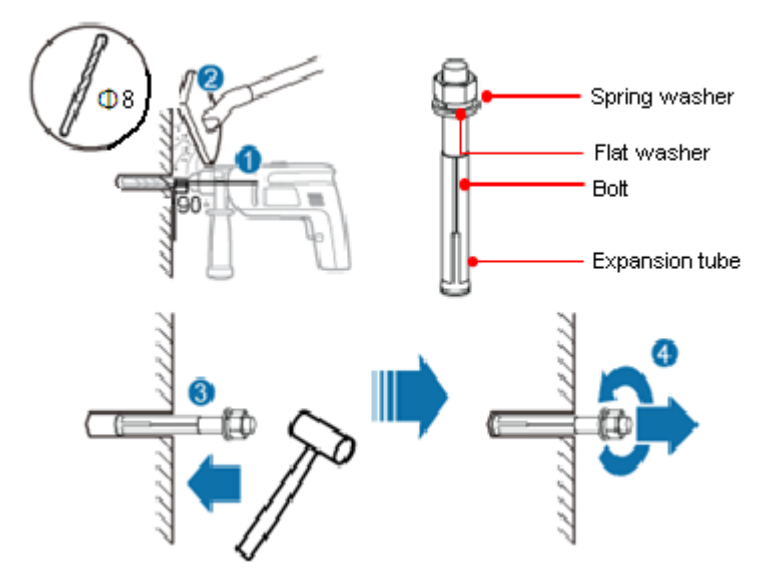

**Step 4** Align the two fixing points with the bolts on the wall and tighten the expansion bolt's screw nut to fix the wall-mounting frame, as shown in Figure 3-36.

#### **Figure 3-36** Fixing the wall-mounting frame

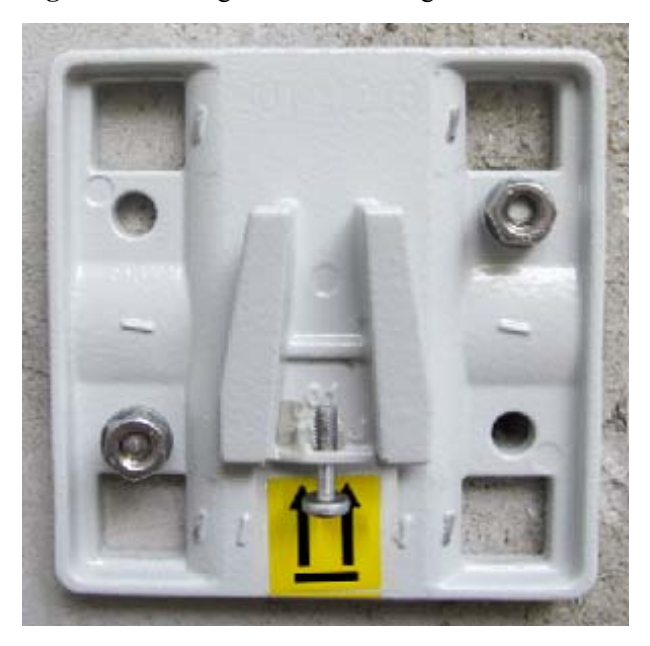

- **Step 5** Fix the angle adjustment component to the wall-mounting frame using the dovetail groove. For details, see Step 4 in Mounting on a Utility Pole (with an Angle Adjusting Component).
- **Step 6** Tighten the angle adjustment component's screw. For details, see Step 5 in Mounting on a Utility Pole (with an Angle Adjusting Component).
- **Step 7** Fix the eA660 to the wall-mounting frame using the dovetail groove. For details, see Step 6 in Mounting on a Utility Pole (with an Angle Adjusting Component).
- **Step 8** Tighten the wall-mounting frame's screw, as shown in Figure 3-37.

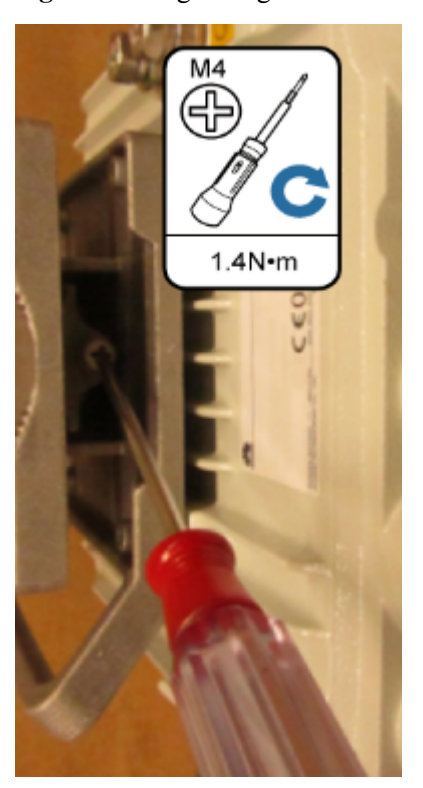

**Figure 3-37** Tightening the screw

**----End** 

### **3.2.5 Cable Connection**

This section describes the procedure for connecting the eA660 cables.

### **Procedure**

**Step 1** Connect the ground cable, as shown in Figure 3-38.

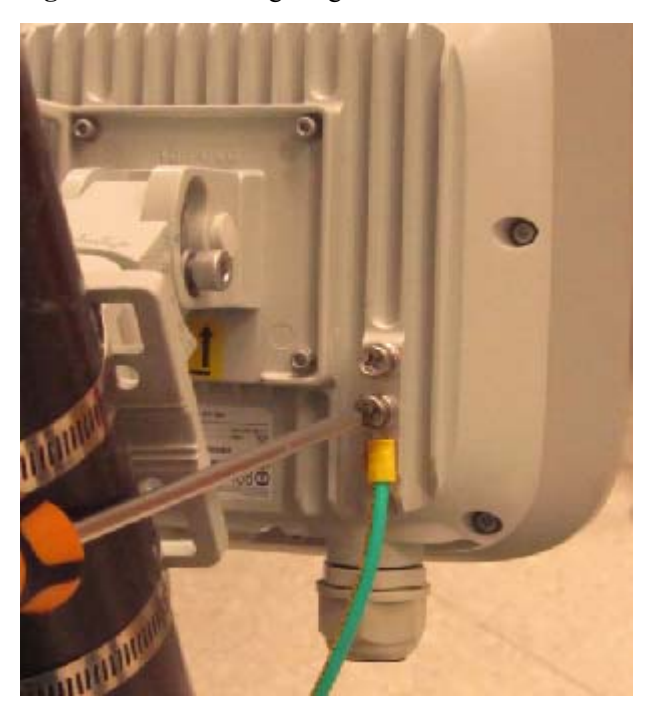

**Figure 3-38** Connecting the ground cable

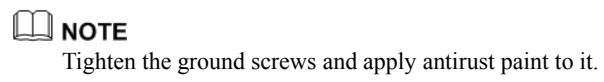

**Step 2** Install the crystal connector to PoE network cable, as shown in Figure 3-39.

#### **Figure 3-39** Install crystal connector

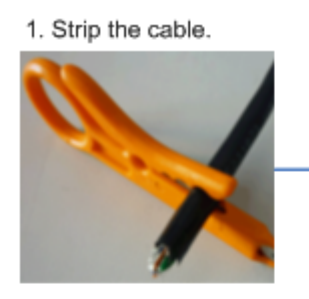

3. Distribute the wires.

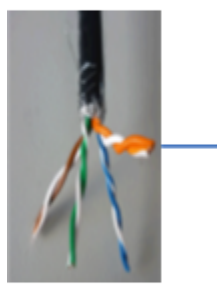

6. Use a pliers to flatten the cable to insert the cable into the crystal connector.

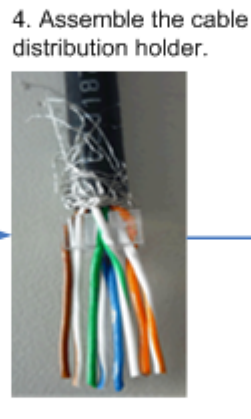

2. Cut and strip the shielded layer off.

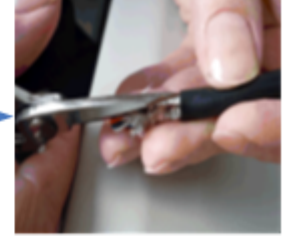

5. Assemble the ferrules and cut the surplus cables.

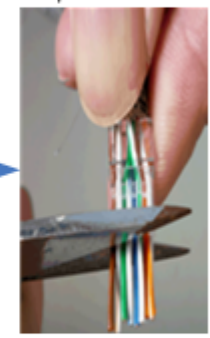

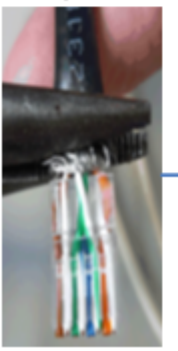

7. Insert the network cable into the crystal connector.

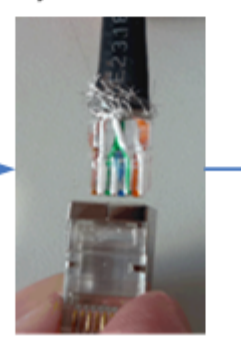

8. Use the crimping tool to press the crystal connector to prevent the crystal connector from falling off.

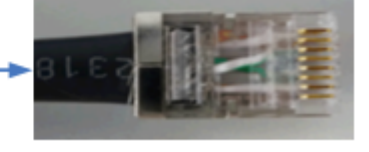

### $\square$  NOTE

When making PoE network cables, follow the international standard EIA/TIA568A or EIA/TIA568A to arrange the cables. Make sure that the two ends of each network cable use the same standard.

### **Step 3** Connect the PoE network cable.

1. Diassemble the PG-head screw cap and air-proof block on the PoE port, and pass the network cable through them, as shown in Figure 3-40.

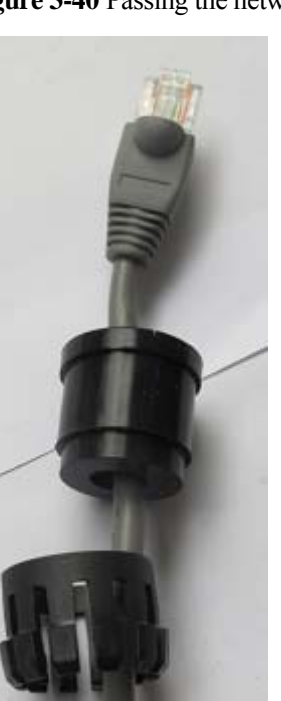

**Figure 3-40** Passing the network cable through the PG-head screw cap and air-proof block

2. Connect the network cable to the network adapter, and manually rotate the screw cap to ensure that the lock block adheres to the network cable, as shown in Figure 3-41.

**Figure 3-41** Installing the PG-head screw cap and air-proof block

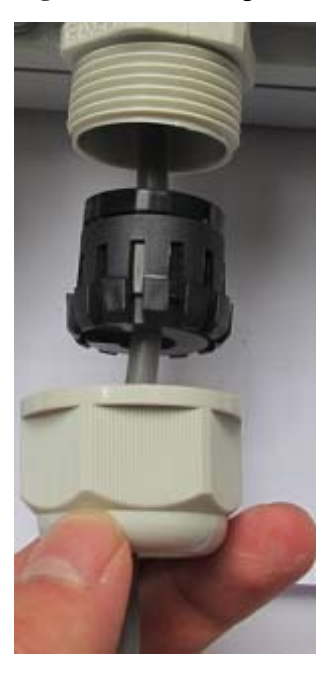

**Step 4** Connect the PoE adapter.

Connect one end of the PoE network cable to the adapter, as shown in Figure 3-42.

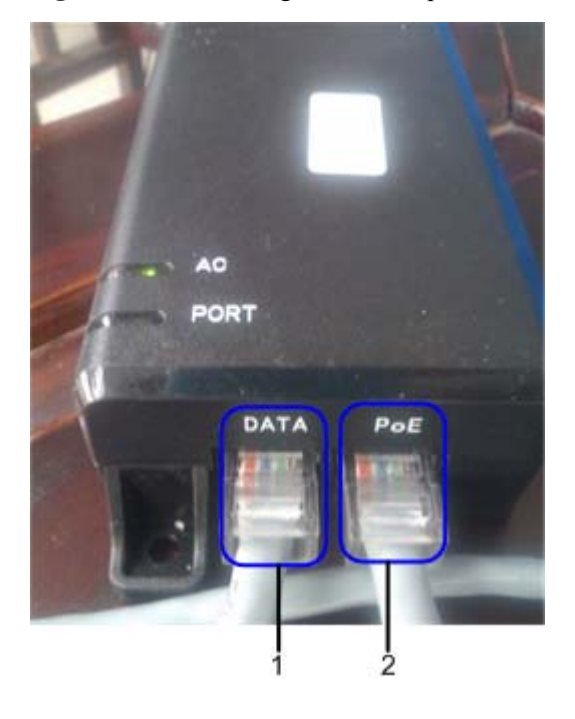

**Figure 3-42** Connecting the PoE adapter

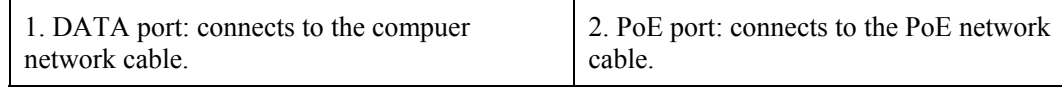

**----End** 

# **3.3 Installation Check**

After you install theeA660, perform a hardware installation check and a power-on check.

### **Prerequisites**

The eA660 hardware has been installed.

### **Procedure**

**Step 1** Check whether the eA660 hardware is correctly installed.

When performing the hardware check for the eA660, check the items listed in Table 3-6 in order.

**Table 3-6** Hardware installation check of the eA660

| No. | <b>Check Item</b>                                                                                                    |
|-----|----------------------------------------------------------------------------------------------------|
|     | The installation position must strictly comply with the design<br>drawings, meet the installation space requirements, and reserve space |

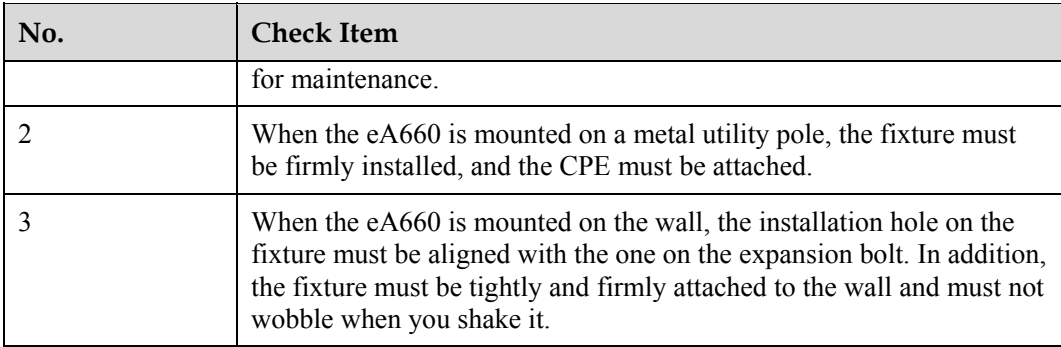

When checking the cable connections of the eA660, check the items listed in Table 3-7 in order.

| No. | <b>Check Item</b>                                                                                                    |
|-----|----------------------------------------------------------------------------------------------------|
|     | No cable is short-circuited or inversely connected.                                                                                    |
|     | The bare wires and lugs of the connecting terminal must be tightly<br>wrapped with insulation tapes. Cooper wires must not be exposed. |
|     | Power cables or PGND cables with connectors are not used.                                                                              |
|     | The connector of the PoE network cable must be appropriately<br>connected.                                                             |

**Table 3-7** Cable connection check of the eA660

**Step 2** Perform the power-on check, as shown in Figure 3-43.

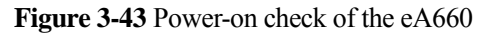

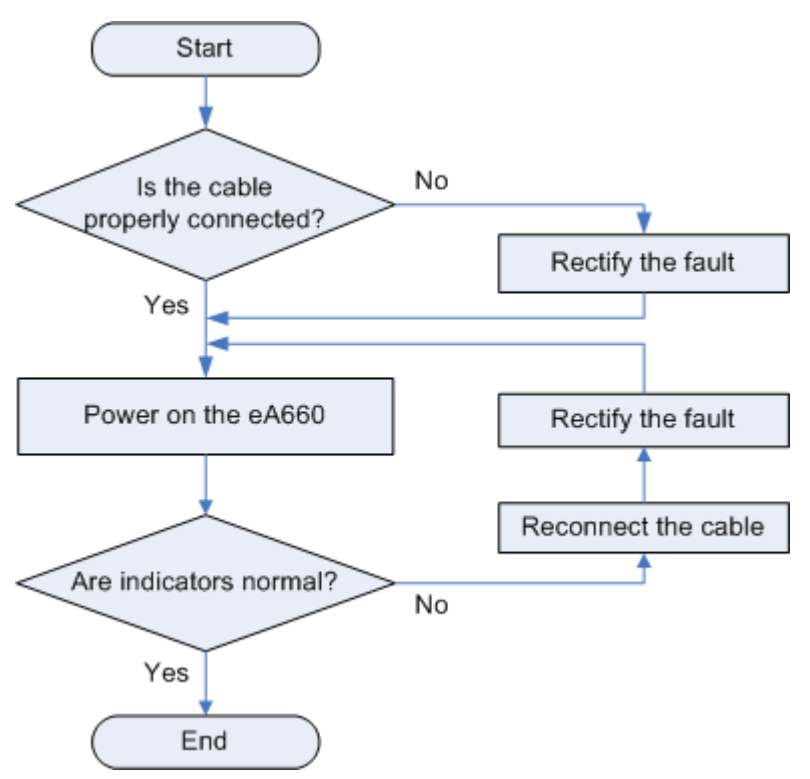

The items listed in Table 3-8 must be checked during eA660 indicator check.

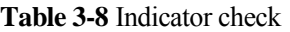

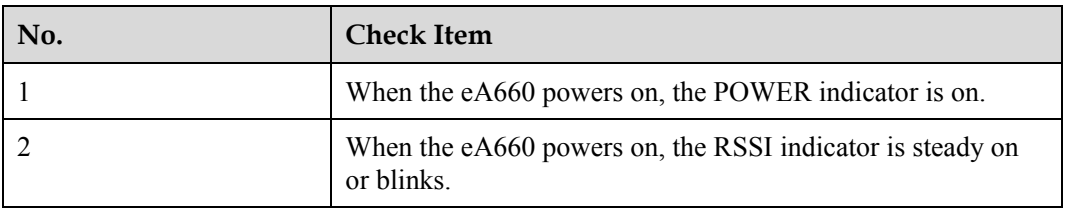

### $\square$  Note

If the RSSI indicator is off when the eA660 powers on, the signal strength is too weak. Check the power supply and the angle of the angle adjusting component. For details about the indicator status, see Table 2-2.

**----End** 

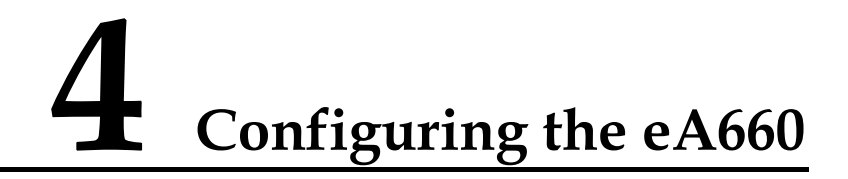

The Web management page of the eA660 is based on the network browser. It allows you to use the browser to easily set, configure, and manage devices.

### **Prerequisites**

- The deployment on the network side is complete. The computer has been connected to the eA660.
- The installation of the eA660 is complete.
- The eA660 starts correctly based on default parameters during power-on.

### **Procedure**

**Step 1** Start the IE browser, enter **http://192.168.1.1** in the address bar, and press **Enter**. Connect the eA660 from the near end using the Web management page.

 $\square$  Note

Use Internet Explorer 7 (IE7) or later versions.

- **Step 2** Log in to the web management page with **User name** set to default value **admin** and **Password** set to default value **4GCPE@hw**.
- **Step 3** Choose **System** > **Password Modification** to modify the **New Password**.

### $\square$  Note

Use the default values of other parameters. To change the default settings, contact technical support engineers for help.

**----End** 

# **5 Maintenance**

# **5.1 Maintenance Preparation**

Before performing site maintenance for the eA660, learn about the sit information, select required maintenance items, and prepare related tools.

### **Learning About the Site Information**

Gather the following site information before going to the eA660 site to perform maintenance.

- Persisting faults and alarms
- Hardware configuration
- Natural environment

### **Selecting Maintenance Items**

Select suitable maintenance items based on the eA660 site conditions.

Maintenance items must include the following aspects:

- $\bullet$  Natural environment of the eA660 site
- Power and grounding systems of the eA660
- eA660

# **5.2 Fault Diagnosis**

When the CPE does not run properly, use the tools on the Web management page to perform initial diagnosis.

### **Prerequisites**

- The network deployment is complete.
- The installation of the eA660 is complete.
- The eA660 starts appropriately based on default parameters after power-on.

### **Procedure**

- When the CPE fails to access the Internet, run the **Ping** functions to quickly check the network connection status.
- 1. Start the IE browser, enter **http://192.168.1.1** in the address bar, and press **Enter**. Log in to the Web management page, and enter **User name** and **Password**.
- $\square$  NOTE
	- Use Internet Explorer 7 (IE7) or later versions.
- 2. Choose **System** > **Diagnosis**to display the **Diagnosis** page.
- 3. Set **Method** to **Ping**.
- 4. Enter the domain name in the **Destination IP address or domain** box.
- 5. Set **Packet size** and **Timeout** and select the **Enable** check box behind **Do not Fragment**.
- 6. Click **Ping**.
- 7. Wait until the operation is performed. The command output is displayed in the **Result** box.
- $\square$  NOTE

Packet Length indicates the bytes of a sent packet, and ranges from 1 to 9,000 bytes. **Timeout** indicates the timeout period of each reply, and ranges from 1 to 10 seconds.

- When the CPE does not run properly, the **System Check** can be used to preliminarily identify the problem.
- 1. Start the IE browser, enter **http://192.168.1.1** in the address bar, and press **Enter**. Then enter the correct password and click **Log In**.

### $\square$  note

Use Internet Explorer 7 (IE7) or later versions.

- 2. Click **System** > **Diagnosis** to display the **Diagnose** page.
- 3. Set **Method** to **System Check**.
- 4. Click **Check**.
- 5. Wait until the system check is performed. The possible causes will be displayed on the page.
- 6. Click **Export** to export the detailed information to the computer. If necessary, send the detailed information to maintenance personnel.

**----End**